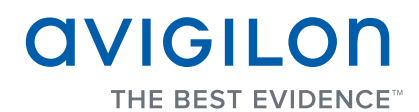

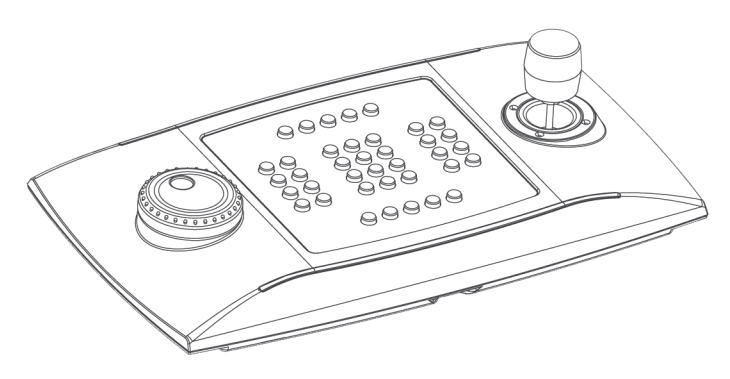

## Installation Guide

Avigilon USB Professional Joystick Keyboard: ACC-USB-JOY-PRO

920-0025A-Rev2

### Important Safety Information

This manual provides installation and operation information and precautions for the use of this keyboard. Incorrect installation could cause an unexpected fault. Before installing this equipment read this manual carefully. Please provide this manual to the owner of the equipment for future use.

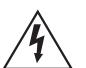

The Warning symbol indicates the presence of dangerous voltage within and outside the product enclosure that may constitute a risk of electric shock, serious injury or death to persons if proper precautions are not followed.

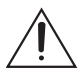

The Caution symbol alerts the user to the presence of hazards that may cause minor or moderate injury to persons, damage to property or damage to the product itself if proper precautions are not followed.

**Caution —** Failure to observe the following instructions may result in injury or damage to the keyboard.

- Do not install near any heat sources such as radiators, heat registers, stoves, or other sources of heat.
- Do not subject the cables to excessive stress, heavy loads or pinching.
- Do not open or disassemble the device. There are no user serviceable parts.
- Refer all servicing to qualified personnel. Servicing may be required when the device has been damaged (such as from a liquid spill or fallen objects), has been exposed to rain or moisture, does not operate normally, or has been dropped.
- Do not use strong or abrasive detergents when cleaning the device body.
- Use only accessories recommended by Avigilon.

# Regulator Notices

This device complies with part 15 of the FCC Rules. Operation is subject to the following two conditions: (1) This device may not cause harmful interference, and (2) this device must accept any interference received, including interference that may cause undesired operation.

This Class B device complies with EN55022, EN50130-4, EN61000-6-3, EN60950-1.

#### **Disposal and Recycling Information**

When this product has reached the end of its useful life, please dispose of it according to your local environmental laws and guidelines.

#### **European Union:**

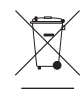

This symbol means that according to local laws and regulations your product should be disposed of separately from household waste. When this product reaches its end of life, take it to a collection point designated by local authorities. Some collection points accept products for free. The separate collection and recycling of your product at the time of disposal will help conserve natural resources and ensure that it is recycled in a manner that protects human health and the environment.

# Other Notices

#### **Compilation and Publication Notice**

This manual has been compiled and published covering the latest product descriptions and specifications. The contents of this manual and the specifications of this product are subject to change without notice. Avigilon reserves the right to make changes without notice in the specifications and materials contained herein and shall not be responsible for any damages (including consequential) caused by reliance on the materials presented, including but not limited to typographical and other errors relating to the publication.

# English

# Table of Contents

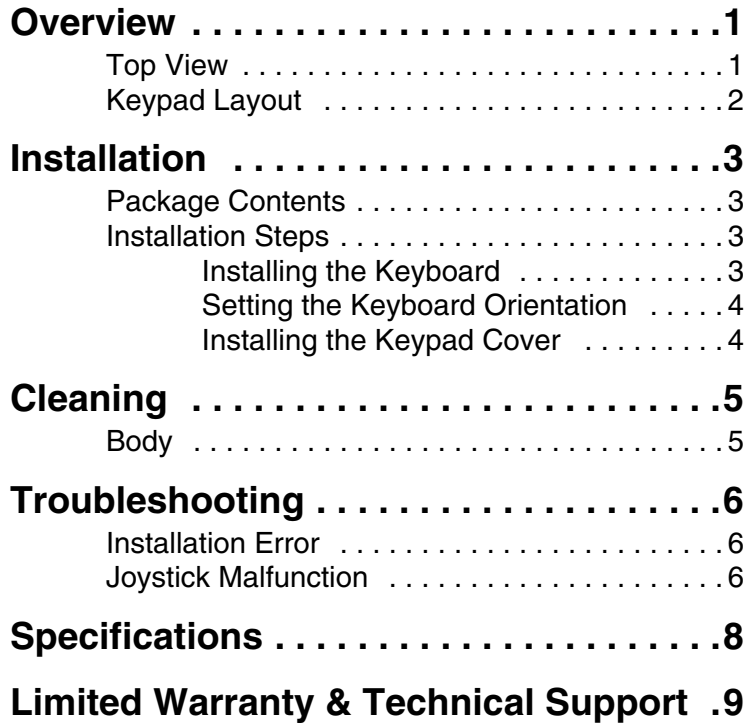

## <span id="page-6-0"></span>**Overview**

### <span id="page-6-1"></span>**Top View**

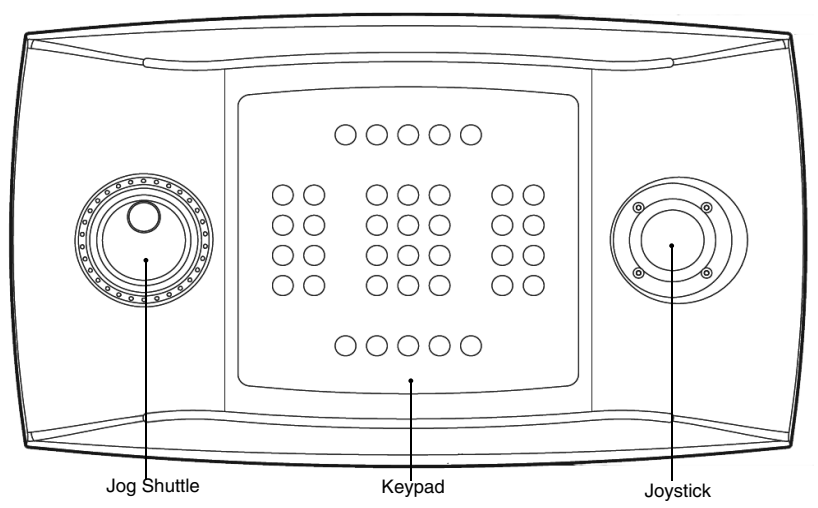

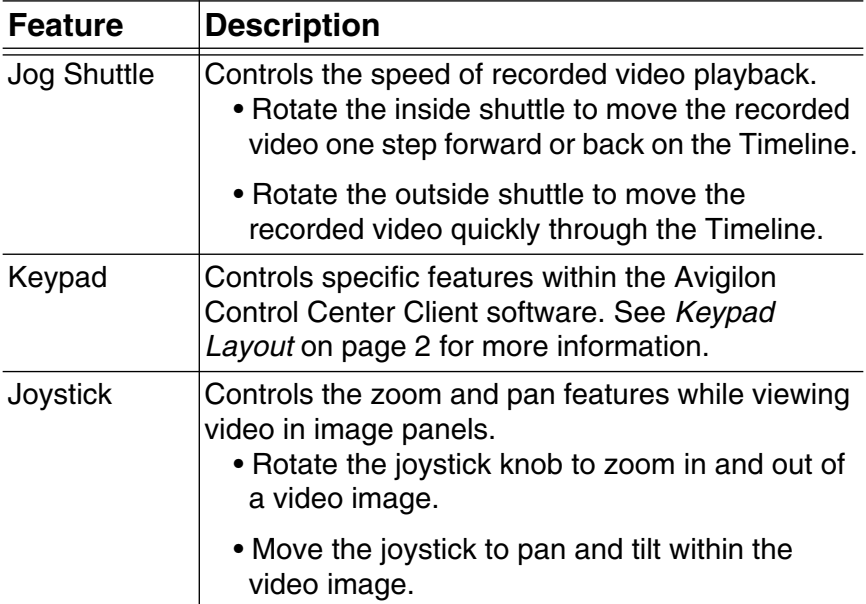

### <span id="page-7-0"></span>**Keypad Layout**

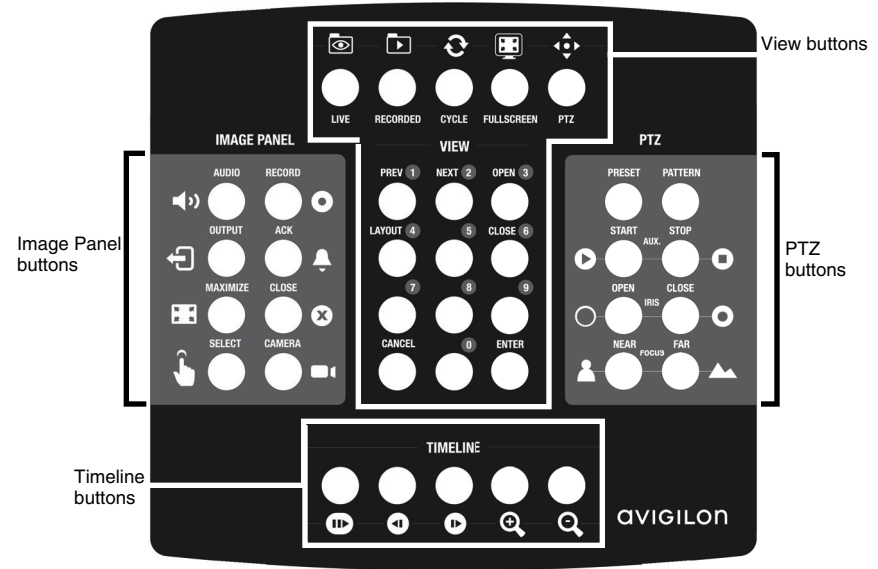

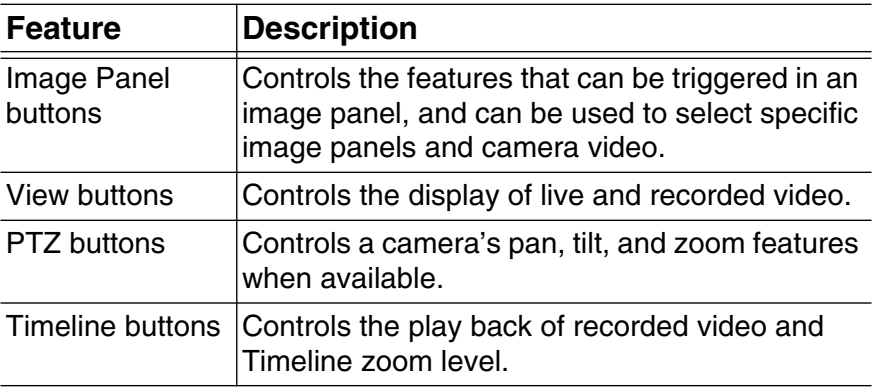

## <span id="page-8-0"></span>Installation

### <span id="page-8-1"></span>**Package Contents**

Ensure the package contains the following:

- Avigilon USB Professional Joystick Keyboard
- Keypad cover

### <span id="page-8-2"></span>**Installation Steps**

Complete the following procedures to install the Avigilon USB Professional Joystick Keyboard (*keyboard*).

#### <span id="page-8-3"></span>**Installing the Keyboard**

- 1. Connect the keyboard to your computer.
- 2. If Windows requests your permission to install the new hardware, ignore and close the dialog box.
- 3. Open the Avigilon Control Center Client software.
- 4. In the System Explorer, right-click the Local Client and select Setup.
- 5. In the client Setup dialog box, click Joystick.
- 6. In the Joystick dialog box, click Install Drivers.
- 7. When the Run As dialog box appears, select one of the following:
	- If you are an administrator on your computer, select Current user and clear the Protect my computer and data check box.
	- If you are not an administrator, select The following user and request that the administrator enter their username and password.
- 8. Click OK.

9. If a Windows error message appears and says that the keyboard may not be compatible with your version of Windows, click Continue Anyway.

When the driver installation is complete, the Joystick dialog box will ask if you want to enable left-hand mode for the keyboard.

#### <span id="page-9-0"></span>**Setting the Keyboard Orientation**

The keyboard is configured for right-hand mode by default. Righthand mode is when the joystick is controlled with the right hand and the jog shuttle is controlled with the left hand. The keyboard can be reversed for left-hand mode.

- 1. Rotate the keyboard until the joystick is on the left and the jog shuttle is on the right.
- 2. In the Avigilon Control Center Client software, open the Local Client Setup dialog box and click Joystick.
- 3. Select the Enable left-hand mode check box, then click OK.

The keyboard is now in left-hand mode.

#### <span id="page-9-1"></span>**Installing the Keypad Cover**

The keypad cover is removeable so you can set the keyboard orientation. Once the keyboard is set to either right-hand mode or left-hand mode, install the keypad cover so the buttons are labeled correctly.

- 1. Ensure the keyboard is in the correct orientation:
	- Right-hand mode: jog shuttle > keypad > joystick
	- Left-hand mode: joystick > keypad > jog shuttle
- 2. Rotate the keypad cover until the View button labels are at the top.
- 3. Place the keypad cover on the keypad.

# <span id="page-10-0"></span>**Cleaning**

### <span id="page-10-1"></span>**Body**

Use neutral soap diluted with water and a soft cloth to clean the keyboard body.

**Caution —** Do not use strong or abrasive detergents which  $\frac{m}{\sqrt{2}}$  may irreparably damage the surface.

## <span id="page-11-1"></span><span id="page-11-0"></span>Troubleshooting **Installation Error**

If an error occurs during installation, you can remove the keyboard from your system and attempt to install again.

- 1. Ensure the keyboard is connected to your computer.
- 2. On your computer, open the Windows Device Manager.
- 3. Expand the Ports (Com & LPT) list.
- 4. Right-click USB CDC serial port emulation and select Uninstall.
- 5. Disconnect the keyboard.
- 6. If you are prompted, restart your computer.
- 7. After your computer has restarted, connect the keyboard and try installing again.

### <span id="page-11-2"></span>**Joystick Malfunction**

If the joystick malfunctions, it can be recalibrated to function as expected.

- 1. Ensure the keyboard is connected to your computer.
- 2. On the keypad, complete the following button sequence:
	- a. Press and hold  $\overline{\phantom{a}}$

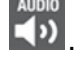

b. Press and hold  $\mathbb{R}$ 

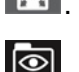

c. Press and hold

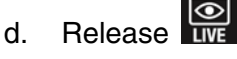

- e. Release
- f. Release .

The 1, 3, 4, 5, 6, 7, 8, 9 and  $\overline{\text{Q}}$  buttons light up.

- 7. Press 3.
- 8. Move the joystick as far as possible in all directions, then rotate the joystick knob as far as possible clockwise and counterclockwise.
- 9. Release the joystick. After 5 seconds, the keyboard will save the recalibrated joystick settings.

# <span id="page-13-0"></span>Specifications

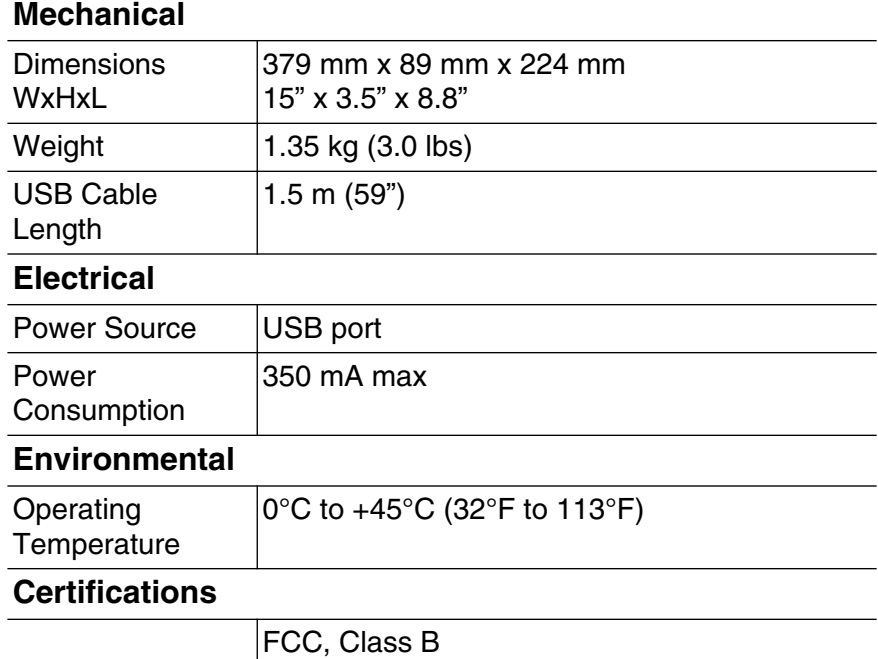

#### <span id="page-14-0"></span>Limited Warranty & Technical Support

Avigilon warrants to the original consumer purchaser, that this product will be free of defects in material and workmanship for a period of 2 years from date of purchase. The manufacturer's liability hereunder is limited to replacement of the product, repair of the product or replacement of the product with repaired product at the discretion of the manufacturer. This warranty is void if the product has been damaged by accident, unreasonable use, neglect, tampering or other causes not arising from defects in material or workmanship. This warranty extends to the original consumer purchaser of the product only.

AVIGILON DISCLAIMS ALL OTHER WARRANTIES EXPRESSED OR IMPLIED INCLUDING, WITHOUT LIMITATION, ANY IMPLIED WARRANTIES OF MERCHANTABILITY OR FITNESS FOR A PARTICULAR PURPOSE, EXCEPT TO THE EXTENT THAT ANY WARRANTIES IMPLIED BY LAW CANNOT BE VALIDLY WAIVED.

No oral or written information, advice or representation provided by Avigilon, its distributors, dealers, agents or employees shall create another warranty or modify this warranty. This warranty states Avigilon's entire liability and your exclusive remedy against Avigilon for any failure of this product to operate properly.

In no event shall Avigilon be liable for any indirect, incidental, special, consequential, exemplary, or punitive damages whatsoever (including but not limited to, damages for loss of profits or confidential or other information, for business interruption, for personal injury, for loss of privacy, for failure to meet any duty including of good faith or of reasonable care, for negligence, and for any other pecuniary or other loss whatsoever) arising from the use of or inability to use the product, even if advised of the possibility of such damages. Since some jurisdictions do not allow the above limitation of liability, such limitation may not apply to you.

This Limited Warranty gives you specific legal rights and you may also have other rights which vary from jurisdiction to jurisdiction.

Warranty service and technical support can be obtained by contacting Avigilon Technical Support by phone at 1.888.281.5182 or via email at support@avigilon.com.

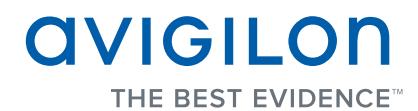

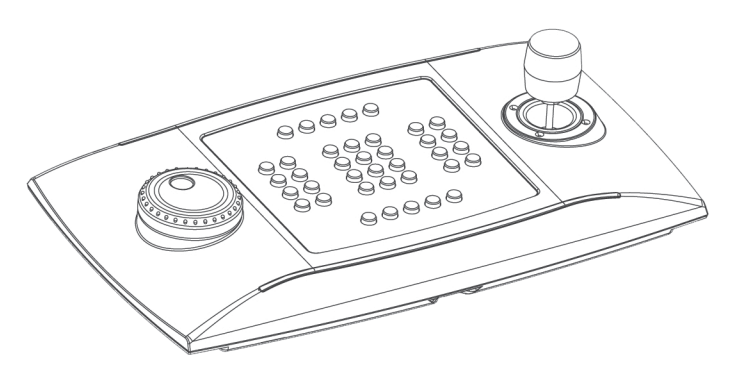

## Guide d'installation

Clavier USB professionnel avec joystick Avigilon : ACC-USB-JOY-PRO

# Informations de sécurité importantes

Ce manuel fournit des informations d'installation et d'exploitation, ainsi que des précautions d'utilisation pour le clavier. Une installation incorrecte peut entraîner une défaillance imprévue. Avant d'installer cet équipement, lisez attentivement ce manuel. Veuillez remettre ce manuel au propriétaire de l'équipement pour une utilisation ultérieure.

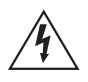

Le symbole d'avertissement indique la présence de tensions dangereuses, à l'intérieur et à l'extérieur du boîtier du produit, susceptibles de générer un risque de choc électrique, de blessure grave, voire de décès, si des précautions appropriées ne sont pas prises.

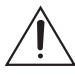

Le symbole Attention alerte l'utilisateur sur la présence de dangers susceptibles d'infliger aux personnels des blessures mineures à modérées, d'endommager des biens ou le produit lui-même si des précautions appropriées ne sont pas prises.

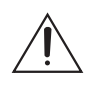

Le non-respect des instructions suivantes est susceptible d'entraîner des blessures et d'endommager le clavier.

- N'effectuez aucune installation à proximité de sources de chaleur telles que radiateurs, bouches de chaleur ou poêles.
- Ne soumettez pas les câbles à des tensions, des charges ou des pincements excessifs.
- N'ouvrez pas l'équipement, ne le démontez pas. Il ne contient aucune pièce sur laquelle l'utilisateur peut intervenir.
- Pour toute intervention, contactez un personnel qualifié. Une intervention peut se révéler nécessaire lorsque l'équipement est endommagé (par exemple, par le renversement d'un liquide ou la chute d'un objet), lorsqu'il a été exposé à la pluie ou à l'humidité (présence de moisissure), lorsqu'il ne fonctionne pas normalement ou lorsqu'il a chuté.
- N'utilisez pas de détergents puissants ou abrasifs lorsque vous nettoyez le corps de l'équipement.
- Utilisez uniquement les accessoires recommandés par Avigilon.

## Notices relatives à la réglementation

Cet équipement est conforme à section 15 des règles FCC. Son exploitation est sujettes aux deux conditions suivantes : (1) Cet équipement ne risque pas de générer d'interférences nuisibles et (2) cet équipement doit accepter toute interférence reçue, y compris celles susceptibles d'induire un fonctionnement indésirable.

Cet équipement de Classe B est conforme aux normes EN55022, EN50130-4, EN61000-6-3 et EN60950-1.

#### **Informations sur la mise au rebut et le recyclage**

Lorsque ce produit aura atteint la fin de sa vie utile, veuillez le mettre au rebut conformément aux directives et à la législation locales sur l'environnement.

#### **Union européenne :**

Ce symbole signifie que, conformément aux lois et aux réglementations locales, votre produit doit être mis au rebut hors déchets ménagers. Lorsque ce produit aura atteint la fin de sa vie utile, portez-le à un point de collecte désigné par les autorités locales. Certains points de collecte acceptent gratuitement les produits. La collecte et le recyclage séparés de votre produit au moment de la mise au rebut contribuent à conserver les ressources naturelles et garantissent que le produit est recyclé de sorte à protéger la santé humaine et l'environnement.

## Autres notices

#### **Notice sur la compilation et la publication**

Ce manuel a été compilé et publié en couvrant les spécifications et descriptions de produit les plus récentes. Le contenu de ce manuel et les spécifications de ce produit sont sujets à modifications sans avis préalable. Avigilon se réserve le droit d'apporter des modifications sans avis préalable aux spécifications et informations présentées dans le présent manuel. Avigilon ne saurait être tenu responsable de tout dommage (notamment accessoire) causé par le fait de se fier aux informations présentées, notamment mais sans s'y limiter, en termes d'erreurs typographiques et d'autres erreurs liées à la publication.

## Tables des matières

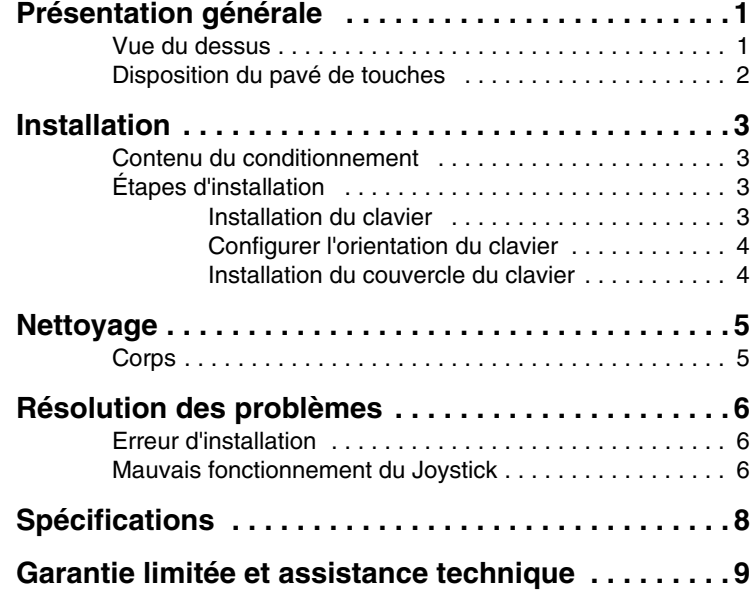

## <span id="page-22-0"></span>Présentation générale

#### <span id="page-22-1"></span>**Vue du dessus**

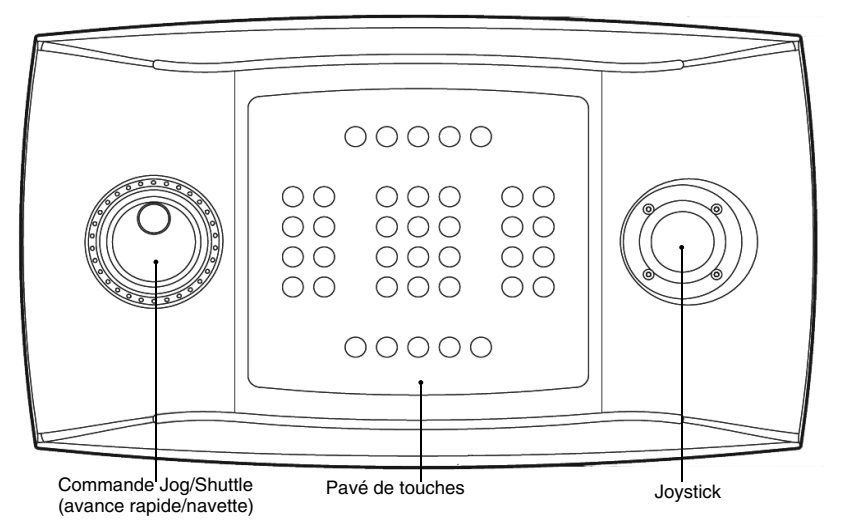

#### **Caractéristique Description**

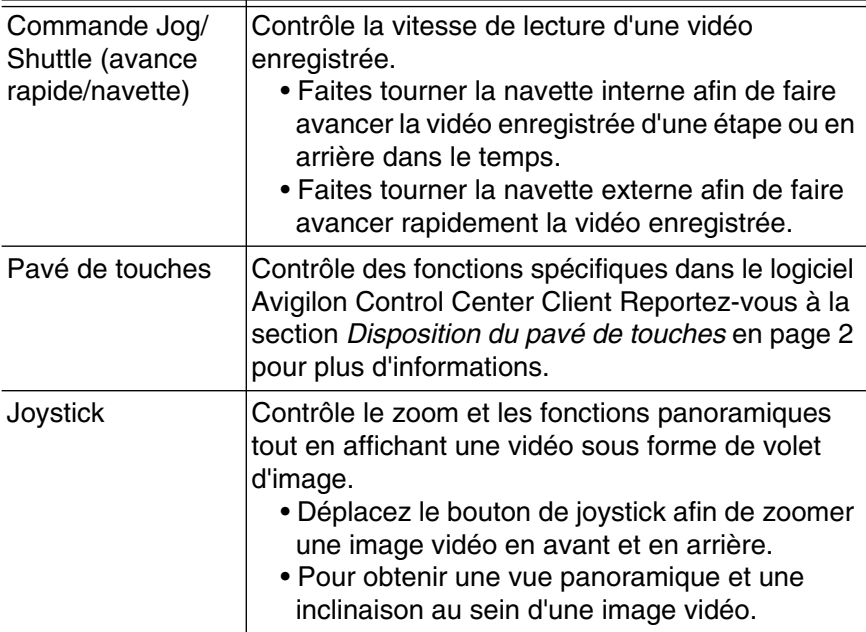

### <span id="page-23-0"></span>**Disposition du pavé de touches**

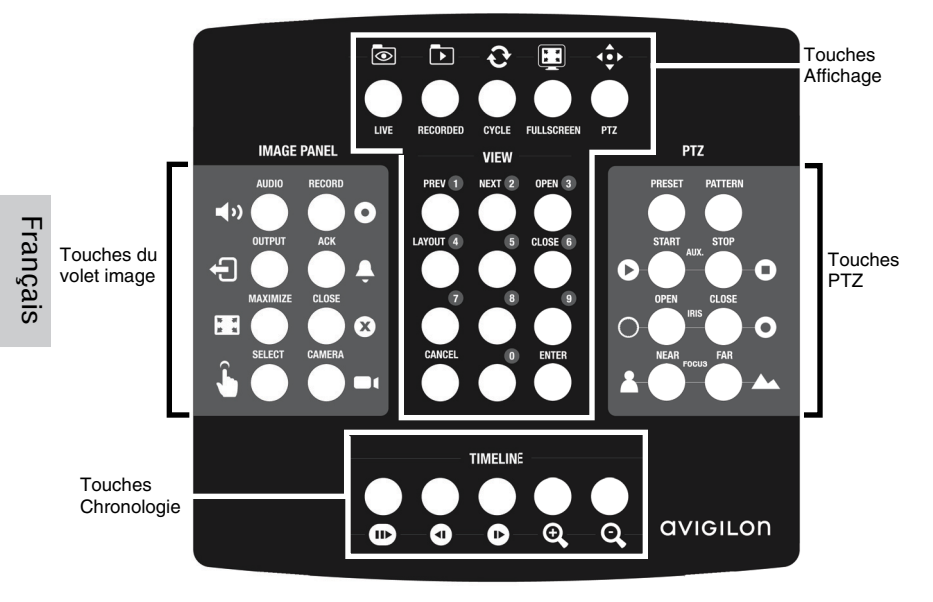

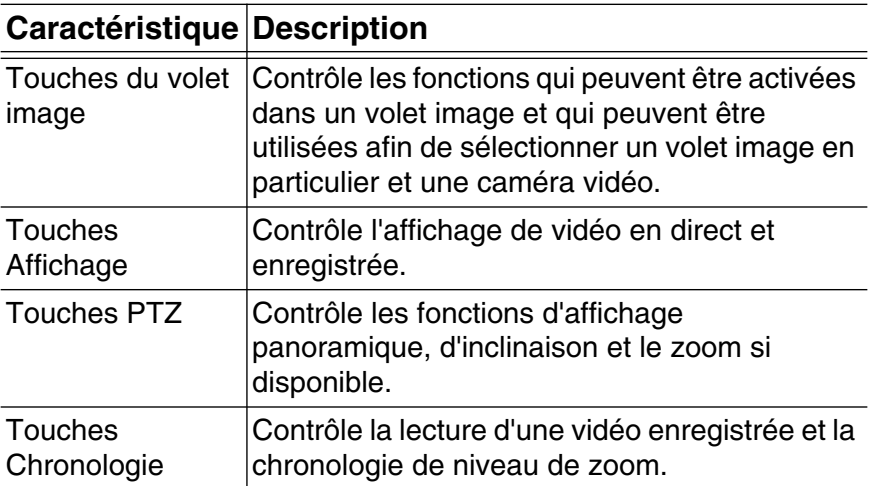

# <span id="page-24-0"></span>Installation

#### <span id="page-24-1"></span>**Contenu du conditionnement**

Assurez-vous que le conditionnement contient les éléments suivants :

- Clavier Joystick professionnel USB Avigilon
- Couvercle du pavé de touches

### <span id="page-24-2"></span>**Étapes d'installation**

Effectuez les procédures suivantes pour installer le clavier Joystick professionnel USB Avigilon (*clavier*).

#### <span id="page-24-3"></span>**Installation du clavier**

- 1. Connectez le clavier à votre ordinateur.
- 2. Si Windows demande votre permission pour installer le nouveau matériel, ignorez et fermez la boîte de dialogue.
- 3. Ouvrez le logiciel Avigilon Control Center Client
- 4. Dans l'explorateur du système, Faitez clic-droit sur Local Client et sélectionnez Configuration.
- 5. Dans la boîte de dialogue Configuration, cliquez sur Joystick.
- 6. Dans la boîte de dialogue Joystick, cliquez sur Installer les pilotes.
- 7. Lorsque la boîte de dialogue Exécuter apparaît, sélectionnez une des options suivantes :
	- Si vous êtes un administrateur de votre ordinateur, sélectionnez Utilisateur courant et désactivez l'optionProtéger mon ordinateur et données.
	- Si vous n'êtes pas un administrateur, sélectionnez Utilisateur suivant et demandez à l'administrateur qu'il entre son nom d'utilisateur et mot de passe.
- 8. Cliquez sur OK.

Français

9. Si un message d'erreur de Windows s'affiche et annonce que le clavier peut ne pas être compatible avec votre version de Windows, cliquez sur Continuer.

Lorsque l'installation du pilote est terminée, la boîte de dialogue du Joystick vous demandera si vous souhaitez activer la fonction Mode gaucher pour le clavier.

#### <span id="page-25-0"></span>**Configurer l'orientation du clavier**

Français

Le clavier est configuré par défaut en mode droiter. Le mode droitier est utilisé lorsque le clavier est contrôlé avec la main droite et la commande Jog/Shuttle avec la main gauche. Le clavier peut être modifié en mode gaucher.

- 1. Faites tourner le clavier jusqu'à ce que le joystick se trouve sur la gauche et la commande Jog/Shuttle sur la droite.
- 2. Dans le logiciel client Avigilon Control Center, ouvrez la boîte de dialogue Configuration du Client local et cliquez sur Joystick.
- 3. Sélectionnez Activer mode gaucher et cliquez sur OK.

Le clavier est désormais configuré en mode gaucher.

#### <span id="page-25-1"></span>**Installation du couvercle du clavier**

Le couvercle du clavier est amovible afin de pouvoir régler l'orientation du clavier. Lorsque le clavier est configuré en mode droiter ou gaucher, installez le couvercle du pavé de touches de sorte à ce que les touches soient étiquetées correctement.

- 1. Assurez-vous que le clavier est orienté correctement :
	- Mode droiter : Jog/Shuttle > clavier de touches > joystick
	- Mode gaucher : joystick > clavier de touches > Jog/ **Shuttle**
- 2. Faites tourner le couvercle du clavier de touches jusqu'à ce que les étiquettes d'affichage apparaissent vers le haut.
- 3. Placez le couvercle du clavier de touches sur le clavier de touches.

## <span id="page-26-0"></span>Nettoyage

### <span id="page-26-1"></span>**Corps**

Utilisez un savon neutre dilué avec de l'eau et un chiffon humide pour nettoyer le corps du clavier de touches.

**Attention —** N'utilisez pas de détergents puissants ou abrasifs car ces derniers pourraient endommager sévèrement la surface.

### <span id="page-27-1"></span><span id="page-27-0"></span>Résolution des problèmes **Erreur d'installation**

Si une erreur intervient lors de l'installation, vous pouvez déconnecter le clavier de votre système et le réinstaller.

- 1. Assurez-vous que le clavier est connecté à votre ordinateur.
- 2. Sur votre ordinateur, ouvrez le gestionnaire de périphériques de Windows.
- 3. Elargissez la liste des ports (Com et LPT).
- 4. Cliquez droit sur émulation des ports en série USB CDC et sélectionnez Désinstaller.
- 5. Déconnectez le clavier.
- 6. Redémarrez l'ordinateur le cas échéant.
- 7. Une fois que votre ordinateur a redémarré, connectez le clavier et essayez de le réinstaller.

#### <span id="page-27-2"></span>**Mauvais fonctionnement du Joystick**

Si le joystick ne fonctionne pas correctement, il peut être recalibré afin de fonctionner normalement.

- 1. Assurez-vous que le clavier est connecté à votre ordinateur.
- 2. Sur le clavier de touches, effectuer la combinaison de touches suivante :
	- a. Appuyez et maintenez

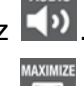

b. Appuyez et maintenez

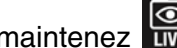

c. Appuyez et maintenez

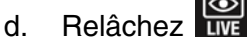

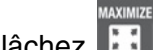

- e. Relâchez
- f. Relâchez

Les touches 1, 3, 4, 5, 6, 7, 8, 9 et **ve** s'allument.

- 7. Appuyez sur 3
- 8. Déplacez le Joystick le plus possible dans toutes les directions, puis faites tourner le bouton du joystick au maximum et dans le sens contraire des aiguilles d'une montre.
- 9. Relâchez le joystick. Au bout de 5 secondes, le clavier sauvegardera les paramètres recalibrés du joystick.

## <span id="page-29-0"></span>Spécifications

#### **Mécanique**

Français

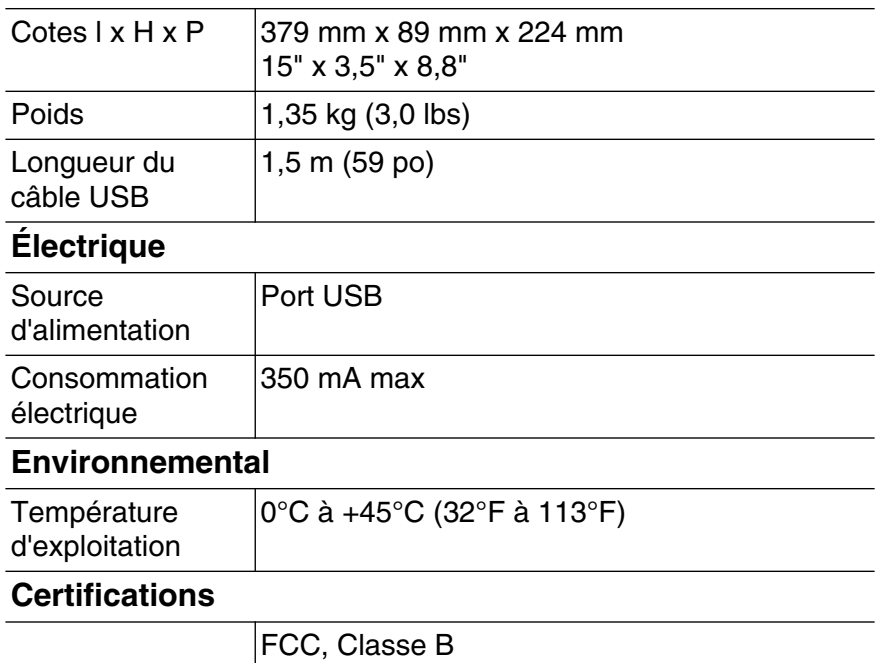

#### <span id="page-30-0"></span>Garantie limitée et assistance technique

Avigilon garantit à l'acheteur consommateur d'origine que ce produit est exempt de défectuosités liées au matériel ou à la maind'oeuvre pour une période de 2 années à compter de la date d'achat. La responsabilité du fabricant explicitée ci-dessous se limite au remplacement ou la réparation du produit, voire au remplacement du produit par un produit réparé, et ce à la discrétion du fabricant. Cette garantie s'annule dès lors que le produit est endommagé par accident, utilisation irraisonnée, négligence, modification ou toute autre cause non liée à des défectuosités relatives au matériel ou à la main-d'oeuvre. Cette garantit couvre uniquement l'acheteur consommateur d'origine du produit.

AVIGILON REJETTE TOUTE AUTRE GARANTIE, EXPRESSE OU TACITE, NOTAMMENT MAIS SANS S'Y LIMITER, TOUTE<br>GARANTIE TACITE DE QUALITÉ MARCHANDE OU<br>D'ADÉQUATION À UN OBJECTIF PARTICULIER, SAUF DANS LES CAS DE GARANTIE TACITE PAR FORCE DE LOI NE<br>POUVANT ÊTRE ANNULÉE DE MANIÈRE VIABLE.

Aucun conseil, information ou représentation, de nature orale ou écrite, fourni par Avigilon, ses distributeurs, revendeurs, agents ou employés, ne saurait induire une autre garantie ou modifier la présente garantie. La présente garantie spécifie l'entière responsabilité d'Avigilon ainsi que votre recours exclusif auprès d'Avigilon pour toute défaillance de ce produit dans le cadre d'une exploitation appropriée.

En aucun cas, Avigilon ne saurait être tenu responsable de tout dommage indirect, accessoire, particulier, consécutif, exemplaire ou punitif de quelque nature que ce soit (notamment mais sans s'y limiter, la perte de profits et d'informations, notamment confidentielles, l'interruption d'activité, la blessure, la perte de confidentialité, la non-satisfaction d'un devoir notamment la bonne foi ou les mesures raisonnables, la négligence, ainsi que toute autre perte notamment d'ordre pécuniaire) induit par l'utilisation du produit ou l'incapacité à utiliser le produit, même en cas d'avertissement préalable quant à la possibilité d'un tel dommage. Sachant que certaines juridictions n'autorisent pas la décharge de responsabilité ci-dessus, cette décharge peut ne pas s'appliquer à votre cas.

La présente garantie limitée vous confère des droits légaux spécifiques. Vous pouvez également disposer d'autres droits qui varient d'une juridiction à une autre.

**Le service de garantie et l'assistance technique peuvent s'obtenir en contactant le support technique Avigilon, par téléphone 1.888.281.5182 ou par courrier électronique à l'adresse support@avigilon.com.**

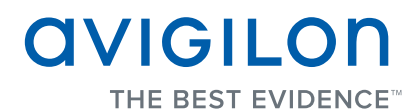

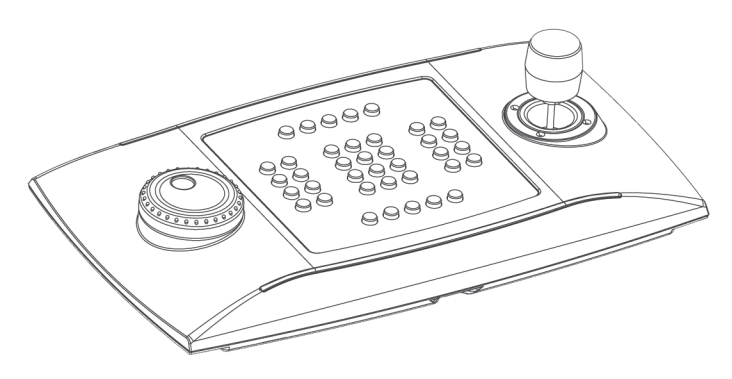

## Guía de instalación

Teclado para joystick profesional USB de Avigilon: ACC-USB-JOY-PRO

# Información importante sobre la seguridad

Este manual proporciona información sobre la instalación y funcionamiento del teclado, así como precauciones a tener en cuenta durante su uso. Una instalación incorrecta podría provocar un fallo inesperado. Antes de instalar este equipo, lea atentamente este manual. Proporcione este manual al propietario del equipo para usos futuros.

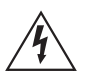

El símbolo de advertencia indica la presencia de un voltaje peligroso dentro y fuera de la carcasa del producto que puede constituir un riesgo de descarga eléctrica, lesiones graves o la muerte de personas si no se siguen las precauciones adecuadas.

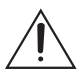

El símbolo de precaución pone en alerta al usuario ante la presencia de peligros que pueden provocar lesiones menores o moderadas a personas, daños a la propiedad o daños al producto si no se siguen las precauciones adecuadas.

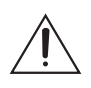

**Precaución —** Si no se tienen en cuenta las siguientes instrucciones, pueden producirse lesiones o daños en el teclado.

- No instale el dispositivo cerca de fuentes de calor como radiadores, rejillas de aire caliente, estufas, etc.
- No someta los cables a demasiada tensión, cargas pesadas o pinzamientos.
- No abra ni desmonte el dispositivo. No hay ninguna pieza que pueda reparar el usuario.
- Derive todas las reparaciones al personal cualificado. Las reparaciones deben llevarse a cabo cuando el dispositivo ha resultado dañado (como por ejemplo, debido a un líquido que se ha derramado u objetos que han caído), se ha expuesto a la lluvia o humedad, no funciona correctamente o se ha caído.
- No utilice detergentes fuertes o abrasivos para limpiar el cuerpo del dispositivo.
- Utilice únicamente accesorios recomendados por Avigilon.

# Avisos del organismo regulador

Este dispositivo cumple con la Sección 15 de la Reglamentación FCC. El funcionamiento está sujeto a las dos condiciones siguientes: (1) Este dispositivo no ha de causar interferencias indeseadas, y (2) este dispositivo debe aceptar cualquier interferencia recibida, incluyendo interferencias que puedan causar un funcionamiento no deseado.

Este dispositivo de Clase B cumple con las normativas EN55022, EN50130-4, EN61000-6-3, EN60950-1.

#### **Información sobre la eliminación de residuos y el reciclaje**

Cuando este producto haya llegado al final de su vida útil, deshágase de él de acuerdo con la legislación y normativa locales en materia de medio ambiente.

#### **Comunidad Europea:**

Este símbolo significa que según la legislación y normativa locales su producto debe eliminarse por separado de los residuos domésticos. Cuando el producto llegue al final de su vida útil, llévelo a un punto de recogida designado por las autoridades locales. Algunos puntos de recogida aceptan productos de forma gratuita. La recogida y reciclaje por separado del producto en el momento de su eliminación ayudará a conservar los recursos naturales y garantizar que se recicla respetando la salud y el medio ambiente.
## Otros avisos

#### **Aviso de compilación y publicación**

Este manual se ha compilado y publicado contemplando las descripciones y especificaciones del producto más recientes. El contenido de este manual y las especificaciones de este producto están sujetos a cambios sin previo aviso. Avigilon se reserva el derecho de efectuar cambios sin previo aviso en las especificaciones y materiales contenidos aquí y no se hará responsable de ningún daño (incluidos los resultantes) causados por depender de los materiales presentados, incluidos a título enunciativo pero no limitativo los errores tipográficos y otros errores relativos a la publicación.

## Tabla de Contenidos

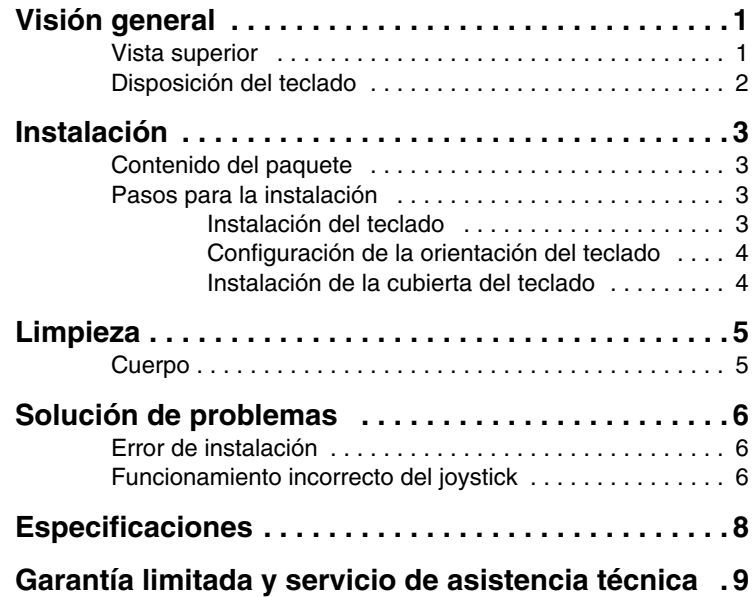

# <span id="page-38-0"></span>Visión general

### <span id="page-38-1"></span>**Vista superior**

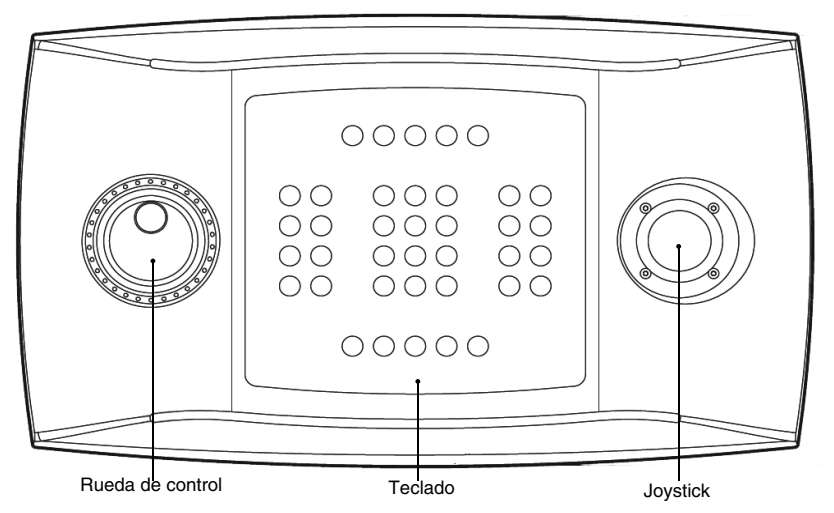

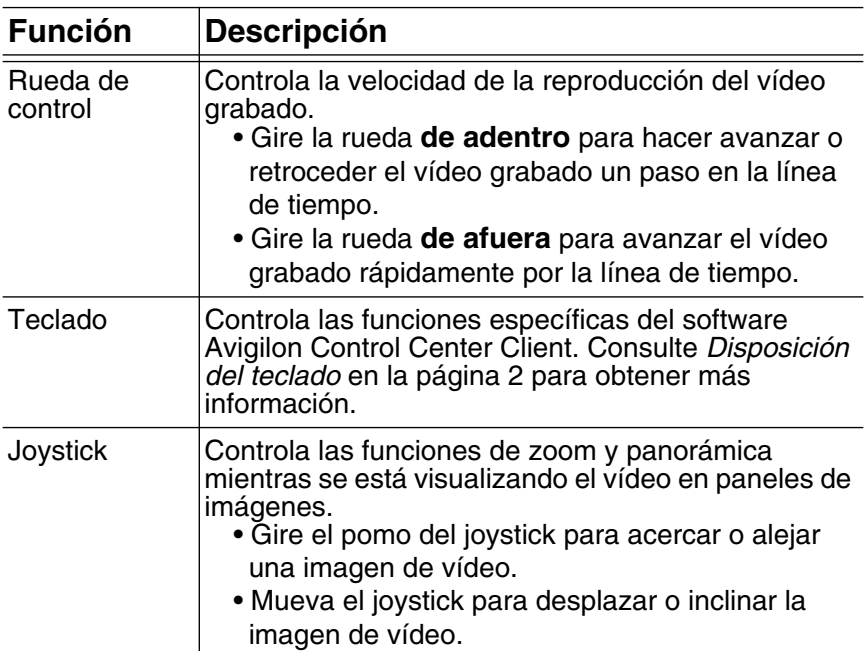

Español

### <span id="page-39-0"></span>**Disposición del teclado**

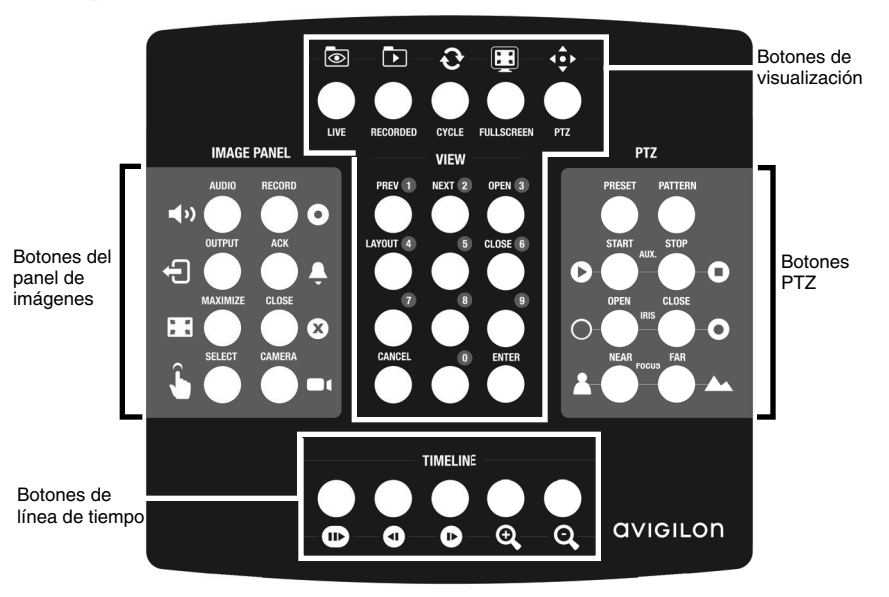

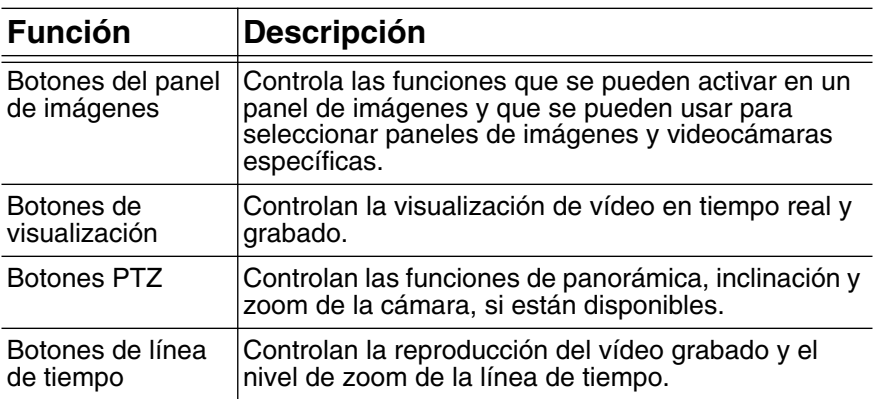

## <span id="page-40-0"></span>Instalación

### <span id="page-40-1"></span>**Contenido del paquete**

Asegúrese de que el paquete contiene lo siguiente:

- Teclado para joystick profesional USB de Avigilon
- Cubierta del teclado

### <span id="page-40-2"></span>**Pasos para la instalación**

Complete los procedimientos siguientes para instalar el teclado joystick profesional USB de Avigilon (*teclado*).

#### <span id="page-40-3"></span>**Instalación del teclado**

- 1. Conecte el teclado al ordenador.
- 2. Si Windows solicita su permiso para instalar nuevo hardware, ignore este aviso y cierre el cuadro de diálogo.
- 3. Abra el software Avigilon Control Center Client.
- 4. En el Explorador del sistema, haga clic con el botón derecho en el cliente local y seleccione **Configurar**.
- 5. En el cuadro de diálogo de configuración, haga clic en **Joystick**.
- 6. En el cuadro de diálogo Joystick, haga clic en **Instalar controladores**.
- 7. Cuando aparezca el cuadro de diálogo Ejecutar como, seleccione una de las opciones siguientes:
	- Si es el administrador del ordenador, seleccione **Usuario actual** y borre la casilla de verificación **Proteger mi equipo y datos**.
	- Si no es administrador, seleccione **El usuario siguiente** y pida que el administrador introduzca su nombre de usuario y contraseña.
- 8. Haga clic en **Aceptar**.

9. Si aparece un mensaje de error de Windows que indica que el teclado quizá no sea compatible con su versión de Windows, pulse **Continuar de todos modos**.

Cuando haya finalizado la instalación de los controladores, el cuadro de diálogo del joystick le preguntará si desea activar el modo para zurdos para el teclado.

#### <span id="page-41-0"></span>**Configuración de la orientación del teclado**

De manera predeterminada, el teclado está configurado para el modo para diestros. El modo para diestros es cuando el joystick está controlado con la mano derecha y la rueda de control está controlada con la mano izquierda. El teclado se puede invertir para usarse con la mano izquierda.

- 1. Gire el teclado hasta que el joystick se encuentre a la izquierda y la rueda de control esté a la derecha.
- 2. En el software Avigilon Control Center Client, abra el cuadro de diálogo Configuración del cliente local y haga clic en **Joystick**.
- 3. Seleccione la casilla de verificación **Habilitar modo de mano izquierda** y, a continuación, haga clic en **Aceptar**.

El teclado ahora está en modo de mano izquierda.

#### <span id="page-41-1"></span>**Instalación de la cubierta del teclado**

La cubierta del teclado es extraíble, de tal forma que puede establecer la orientación del teclado. Cuando el teclado está configurado en el modo de mano derecha o de mano izquierda, instale la cubierta para que los botones estén correctamente identificados.

- 1. Asegúrese de que el teclado se encuentra en la orientación correcta:
	- Modo de mano derecha: rueda de control > teclado > joystick
	- Modo de mano izquierda: joystick > teclado > rueda de control
- 2. Gire la cubierta del teclado hasta que las etiquetas del botón Ver estén en la parte superior.
- 3. Coloque la cubierta en el teclado.

# <span id="page-42-0"></span>Limpieza

### <span id="page-42-1"></span>**Cuerpo**

Utilice un jabón neutro diluido en agua y un paño suave para limpiar el cuerpo del teclado.

**Precaución —** No utilice detergentes fuertes o abrasivos, porque pueden dañar de manera irreparable la superficie.

### <span id="page-43-1"></span><span id="page-43-0"></span>Solución de problemas **Error de instalación**

Si ocurre algún error durante la instalación, puede retirar el teclado del sistema y volver a instalarlo.

- 1. Asegúrese de que el teclado está conectado al ordenador.
- 2. En el ordenador, abra el Administrador de dispositivos de Windows.
- 3. Expanda la lista **Puertos (Com y LPT)**.
- 4. Haga clic con el botón derecho en **Emulación de puerto serie USB CDC** y seleccione **Desinstalar**.
- 5. Desconecte el teclado.
- 6. Si se le pide, reinicie el ordenador.
- 7. Una vez reiniciado, conecte el teclado y vuelva a instalarlo.

### <span id="page-43-2"></span>**Funcionamiento incorrecto del joystick**

Si el joystick no funciona correctamente, se puede recalibrar para que funcione de la manera prevista.

- 1. Asegúrese de que el teclado está conectado al ordenador.
- 2. En el teclado numérico, complete la siguiente secuencia de botones:
	- a. Pulse y mantenga pulsado  $\Box$
	- b. Pulse y mantenga pulsado
	- c. Pulse y mantenga pulsado
	- d. Suelte
	- e. Suelte
	- f. Suelte  $\Box$

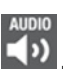

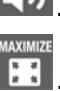

6

Los botones 1, 3, 4, 5, 6, 7, 8, 9 y  $\circledcirc$  se iluminan.

- 7. Pulse **3**.
- 8. Mueva el joystick lo más lejos posible en todas las direcciones, a continuación gire el pomo del joystick lo más lejos posible hacia la derecha y hacia la izquierda.
- 9. Suelte el joystick. Transcurridos 5 segundos, el teclado guardará la configuración del joystick recalibrada.

# <span id="page-45-0"></span>Especificaciones

#### **Mecánicas**

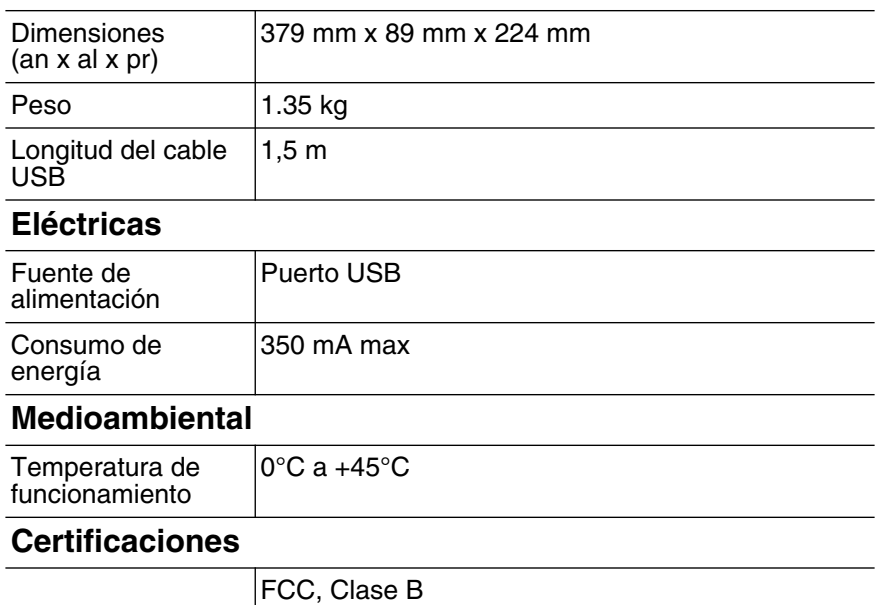

#### <span id="page-46-0"></span>Garantía limitada y servicio de asistencia técnica

Avigilon garantiza al comprador-consumidor de origen que este producto no presentará ningún defecto en el material ni la construcción durante un período de 2 años a partir de la fecha de envío. La responsabilidad del fabricante se limita a la sustitución del producto, reparación del producto o sustitución del producto por un producto reparado a criterio del fabricante. Esta garantía no es válida si el producto ha sido dañado accidentalmente, por un uso no razonable, una negligencia, manipulación u otras causas que no se derivan de los defectos de material o construcción. Esta garantía solo se amplía al comprador-consumidor de origen del producto.

AVIGILON RECHAZA TODAS LAS DEMÁS GARANTÍAS EXPRESAS O IMPLÍCITAS INCLUÍDAS, SIN CARÁCTER LIMITATIVO, LAS GARANTÍAS IMPLÍCITAS DE COMERCIABILIDAD O ADECUACIÓN PARA UN FIN PARTICULAR, EXCEPTO EN EL CASO QUE LAS GARANTÍAS IMPLÍCITAS CON ARREGLO A LAS LEYES NO PUEDAN SUSPENDERSE DE FORMA VÁLIDA.

Ninguna información, consejo o representación oral o escrita proporcionada por Avigilon, sus distribuidores, agentes o empleados podrá crear otra garantía o modificar esta garantía. Esta garantía constituye la única responsabilidad de Avigilon y el único recurso del cliente ante Avigilon en cuanto a los fallos de funcionamiento de este producto.

En ningún caso será responsable Avigilon de ningún daño indirecto, incidental, especial, resultante, ejemplar o punitivo de cualquier naturaleza (incluidos a título enunciativo pero no limitativo, los daños derivados de la pérdida de beneficios, pérdida de información empresarial; interrupción de la actividad comercial; daños personales; invasión de la privacidad; fallo en el cumplimiento de las obligaciones como la obligación de buena fe o cuidado razonable; negligencia, y cualquier otro tipo de pérdida pecuniaria) derivado del uso o de la incapacidad para usar el producto, aunque haya sido advertido de la posibilidad de que se produzcan tales daños. Algunas jurisdicciones no permiten la limitación de responsabilidad mencionada arriba, por lo que dicha limitación podría no ser aplicable en su caso.

Esta Garantía limitada le ofrece derechos legales específicos y también puede tener otros derechos que variarán de jurisdicción a jurisdicción.

**El servicio de garantía y de asistencia técnica están a su disposición en el Servicio de asistencia técnica de Avigilon en el teléfono 1.888.281.5182 o en la dirección de correo electrónico support@Avigilon.com.**

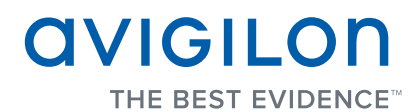

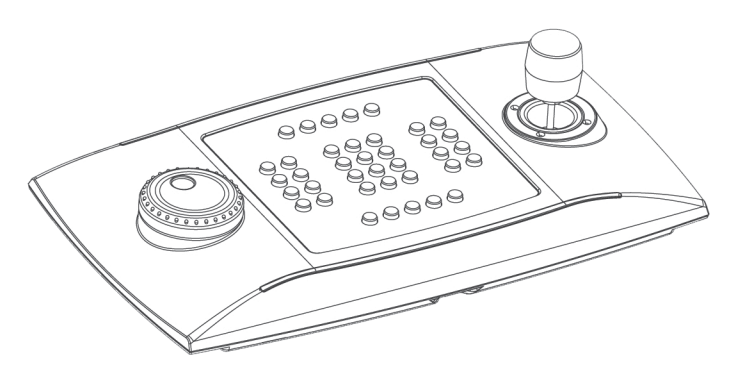

## Guida d'installazione

Tastiera con joystick Professional USB Avigilon: ACC-USB-JOY-PRO

### Informazioni importanti sulla sicurezza

Il presente manuale fornisce informazioni relative all'installazione e al funzionamento, nonché precauzioni d'uso della tastiera. Un'installazione non corretta potrebbe causare un guasto inaspettato. Prima di installare questa apparecchiatura leggere attentamente il presente manuale. Fornire il presente manuale al proprietario dell'apparecchiatura per usi futuri.

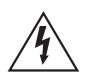

I simboli di avviso indicano la presenza di voltaggio pericoloso all'interno o all'esterno dell'involucro del prodotto che potrebbe costituire un rischio di scossa elettrica, gravi danni o decesso di persone, se le dovute precauzioni non saranno prese.

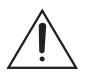

I simboli di attenzione mettono in guardia l'utente dalla presenza di rischi che potrebbero causare danni minori o moderati alle persone, alla proprietà e al prodotto stesso, se le dovute precauzioni non saranno prese.

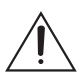

Attenzione — Il mancato rispetto delle seguenti istruzioni potrebbe provocare danni alla tastiera.

- Non installare vicino a fonti di calore come termosifoni, bocchette di diffusione di aria calda o altre fonti di calore.
- Non sottoporre i cavi ad eccessiva tensione, carico o compressione.
- Non aprire o smontare il dispositivo. Non vi sono parti soggette a manutenzione da parte dell'utente.
- Per tutte le procedure di assistenza rivolgersi a personale qualificato.

L'assistenza può essere necessaria in caso di danneggiamento del dispositivo (per fuoriuscita di liquidi o caduta di oggetti), esposizione alla pioggia o all'umidità, malfunzionamento o caduta dello stesso.

- Non usare detergenti forti o abrasivi per pulire il corpo del dispositivo.
- Utilizzare esclusivamente accessori raccomandati da Avigilon.

# Avvisi del regolatore

Questo dispositivo è conforme alla parte 15 delle norme FCC. L'uso è soggetto alle due seguenti condizioni: (1) il dispositivo non può causare interferenze dannose e (2) il dispositivo deve sopportare le eventuali interferenze ricevute, incluse quelle che possono causare un funzionamento indesiderato.

Questo dispositivo di Classe B è conforme agli standard EN55022, EN50130-4, EN61000-6-3, EN60950-1.

#### **Informazioni sullo smaltimento e il riciclaggio**

Al termine del ciclo di vita del presente prodotto, smaltire lo stesso secondo la normativa e le linee guida locali sullo smaltimento dei rifiuti.

#### **Unione Europea:**

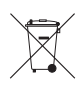

Questo simbolo significa che secondo le norme e i regolamenti locali il prodotto dovrebbe essere smaltito separatamente dai rifiuti domestici. Al termine del ciclo di vita di questo prodotto, recarsi in un punto di raccolta rifiuti predisposto dalle autorità locali. Alcuni punti di raccolta rifiuti accettano prodotti gratuitamente. La raccolta separata e il riciclaggio di questo prodotto al momento dello smaltimento aiuterà a preservare le risorse naturali e ad assicurare che sia riciclato secondo modalità pensate per proteggere la vita umana e l'ambiente.

## Altri avvisi

#### **Avviso di compilazione e pubblicazione**

Il presente manuale è stato compilato e pubblicato includendo le descrizioni e le specifiche degli ultimissimi prodotti. Il contenuto di questo manuale e le specifiche di questo prodotto sono soggetti a modifiche senza preavviso. Avigilon si riserva il diritto di effettuare modifiche senza preavviso relative a specifiche e materiali ivi contenuti e non sarà responsabile di alcun danno (inclusi quelli derivanti) causato dall'affidamento sul materiale presentato, inclusi (ma senza limitazione) gli errori tipografici e altri tipi di errori relativi alla pubblicazione.

## Indice dei Contenuti

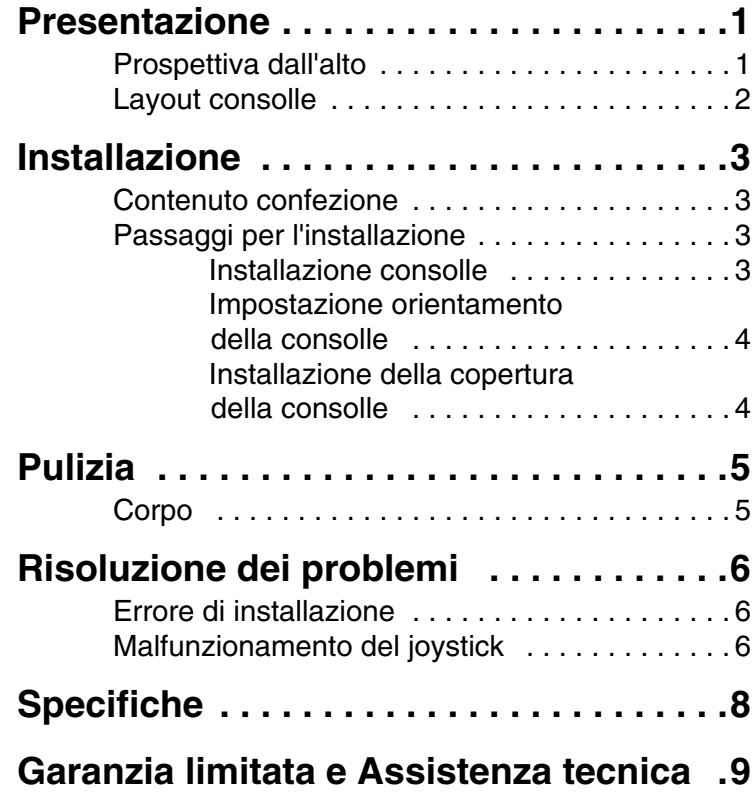

## <span id="page-54-0"></span>Presentazione

### <span id="page-54-1"></span>**Prospettiva dall'alto**

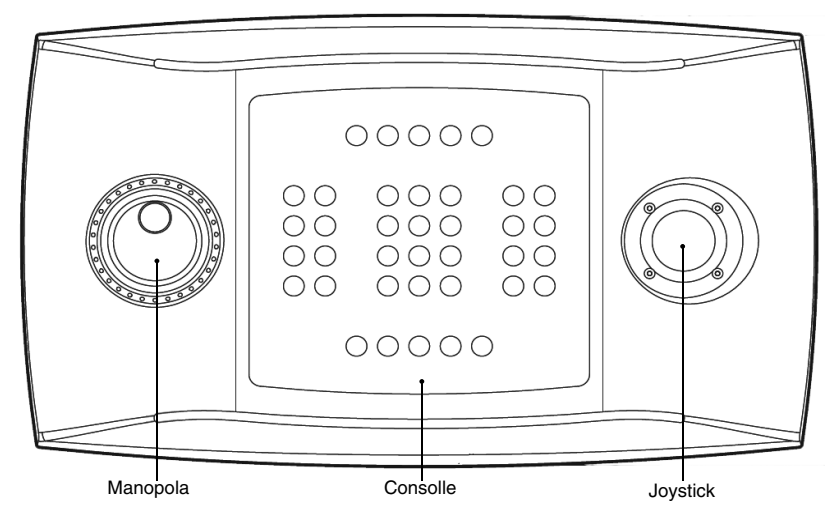

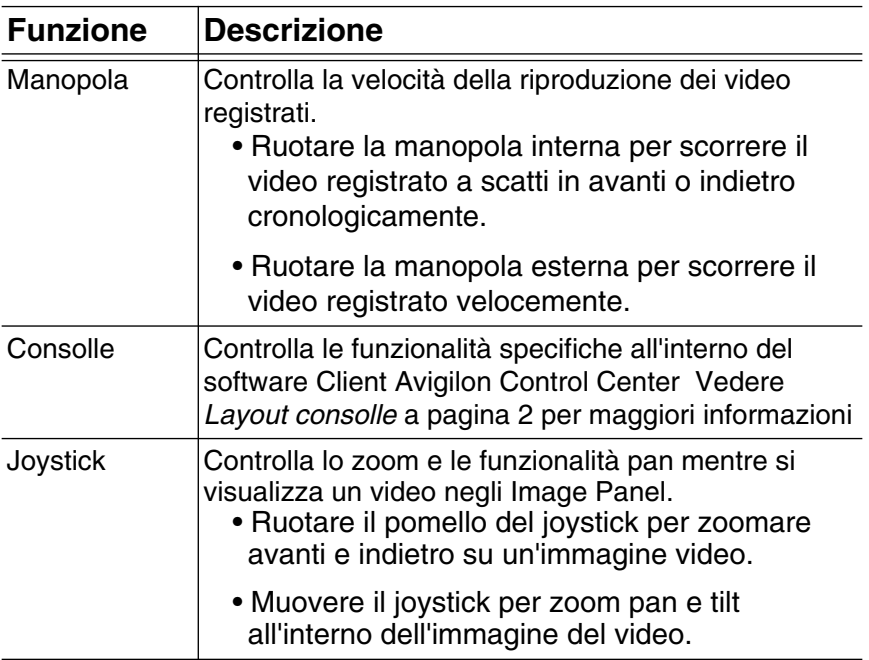

### <span id="page-55-0"></span>**Layout consolle**

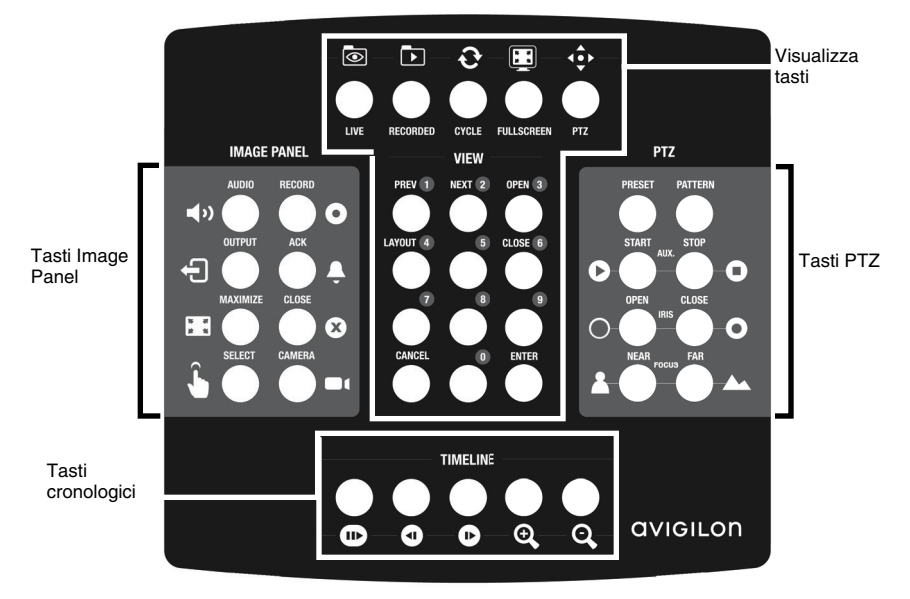

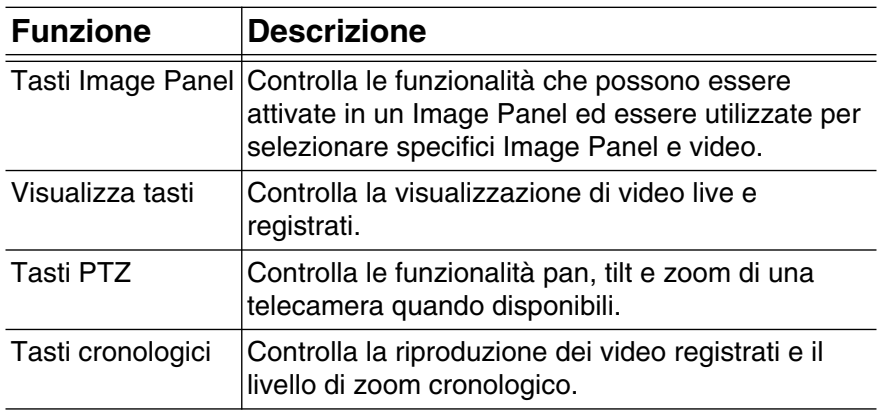

# <span id="page-56-0"></span>Installazione

### <span id="page-56-1"></span>**Contenuto confezione**

Assicurarsi che la confezione contenga i seguenti articoli:

- Tastiera con joystick Professional USB Avigilon
- Copertura consolle

### <span id="page-56-2"></span>**Passaggi per l'installazione**

Completare le seguenti procedure per installare la Consolle USB Avigilon con joystick Professional (*consolle*).

#### <span id="page-56-3"></span>**Installazione consolle**

- 1. Connettere la consolle al computer.
- 2. Se Windows richiede l'autorizzazione per installare un nuovo hardware, ignorare e chiudere la finestra di dialogo.
- 3. Aprire il software Client Avigilon Control Center.
- 4. Nel System Explorer, cliccare con il tasto destro del mouse il Local Client e selezionare Setup.
- 5. Nella finestra di dialogo Setup, cliccare su Joystick.
- 6. Nella finestra di dialogo Joystick, cliccare su Install Drivers per installare i driver.
- 7. Quando appare la finestra di dialogo Run, selezionare una delle seguenti opzioni:
	- Se si dispone dell'autorizzazione come amministratore, selezionare Current user e togliere il segno di spunta dalla casella Protect my computer and data.
	- Se non si dispone dell'autorizzazione come amministratore, selezionare The following user e richiedere che l'amministratore inserisca nome utente e password.
- 8. Cliccare su OK.

9. Se appare un messaggio di errore di Windows che dice che la consolle non è compatibile con la versione corrente di Windows, cliccare su Continue Anyway ed andare avanti.

Quando l'installazione dei driver è completa, la finestra di dialogo Joystick chiederà se si vuole abilitare la modalità per mancini della consolle.

#### <span id="page-57-0"></span>**Impostazione orientamento della consolle**

La consolle è preconfigurata per essere impiegata con modalità per destrorsi. La modalità per destrorsi significa che il joystick è controllato con la mano destra e la manopola con quella sinistra. La consolle può essere modificata per lavorare in modalità per mancini.

- 1. Ruotare la consolle fino a quando il joystick è sulla sinistra e la manopola sulla destra.
- 2. Nel software Client Avigilon Control Center, aprire la finestra di dialogo impostazioni Local Client Setup e cliccare su Joystick.
- 3. Selezionare la casella di spunta Enable left-hand mode per la modalità per mancini, quindi cliccare su OK.

La consolle ora è impostata sulla modalità per mancini.

#### <span id="page-57-1"></span>**Installazione della copertura della consolle**

La copertura della consolle è removibile così da poter impostare l'orientamento della consolle. Una volta che la consolle è impostata sulla modalità per destrorsi o per mancini, installare la copertura in modo che i tasti sia correttamente etichettati.

- 1. Assicurarsi che la consolle sia impostata con il giusto orientamento:
	- Modalità per destrorsi: Manopola > consolle > joystick
	- Modalità per mancini: Joystick > consolle > manopola
- 2. Ruotare la copertura della consolle fino a quando le etichette dei tasti di visualizzazione non si trovano nella parte superiore.
- 3. Posizionare la copertura sulla consolle.

## <span id="page-58-0"></span>Pulizia

### <span id="page-58-1"></span>**Corpo**

Utilizzare un sapone neutro diluito con acqua ed un panno morbido per pulire il corpo della consolle.

**Attenzione —** Non usare detergenti forti o abrasivi che potrebbero danneggiare irrimediabilmente la superficie.

### <span id="page-59-1"></span><span id="page-59-0"></span>Risoluzione dei problemi **Errore di installazione**

Se si verifica un errore durante l'installazione, è possibile rimuovere la consolle dal sistema e tentare di installarla nuovamente.

- 1. Assicurarsi che la consolle sia connessa al computer.
- 2. Sul proprio computer entrare nel Pannello di controllo ed aprire la sezione di Windows sulla gestione dei dispositivi sotto la voce Sistema.
- 3. Espandere nell'elenco la voce Porte (Com & LPT).
- 4. Fare clic con il tasto destro del mouse su Emulatore di porta seriale CDC USB e selezionare Disinstalla.
- 5. Disconnettere la consolle.
- 6. Quando richiesto, riavviare il computer.
- 7. Una volta che il computer è stato riavviato, collegare la consolle e tentare nuovamente l'installazione.

### <span id="page-59-2"></span>**Malfunzionamento del joystick**

In caso di malfunzionamento del joystick, lo stesso può essere ricalibrato per funzionare come dovrebbe.

- 1. Assicurarsi che la consolle sia connessa al computer.
- 2. Sulla consolle, completare la seguente sequenza di tasti:
	- a. Tenere premuto |

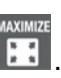

b. Tenere premuto

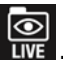

c. Tenere premuto

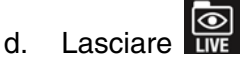

e. Lasciare

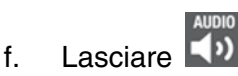

I tasti 1, 3, 4, 5, 6, 7, 8, 9 e  $\boxed{\odot}$  si accendono.

- 7. Premere 3.
- 8. Muovere il joystick il più possibile in tutte le direzioni, quindi ruotare il pomello quanto più possibile in senso orario e antiorario.
- 9. Lasciare andare il joystick. Dopo 5 secondi, la consolle salverà le impostazioni del joystick ricalibrato.

# <span id="page-61-0"></span>Specifiche

#### **Meccaniche**

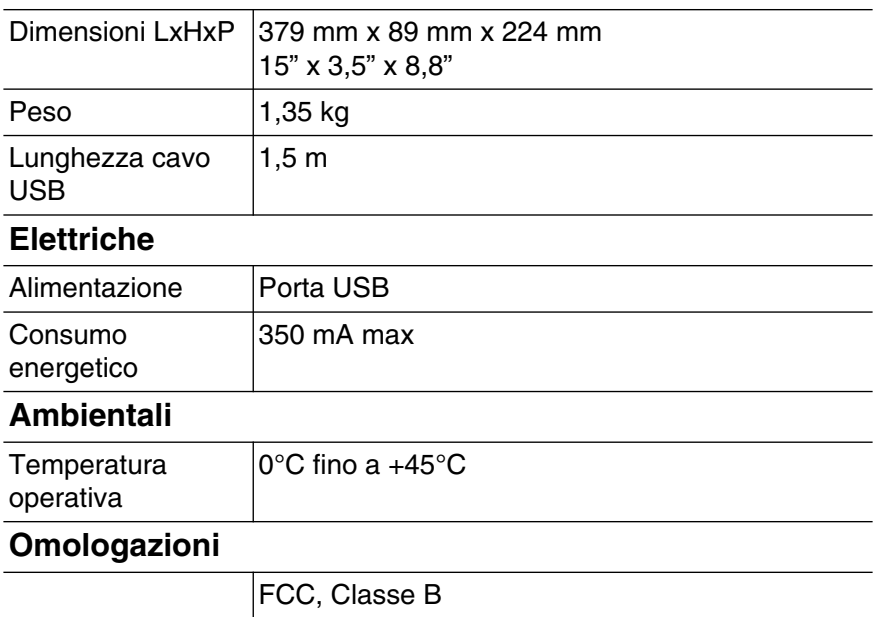

#### <span id="page-62-0"></span>Garanzia limitata e Assistenza tecnica

Avigilon garantisce all'acquirente/consumatore finale che questo prodotto è privo di difetti relativi al materiale e alla fabbricazione per un periodo di 2 anni dalla data di acquisto. La responsabilità del produttore nei termini della presente garanzia è limitata alla sostituzione del prodotto, alla riparazione dello stesso o alla sostituzione del prodotto con un prodotto riparato, a discrezione del produttore. La presente garanzia non è valida se il prodotto è stato danneggiato accidentalmente o per un uso improprio, per negligenza, per manomissione o altre cause non dovute a difetti legati al materiale o alla fabbricazione. La presente garanzia si estende esclusivamente all'acquirente/consumatore finale del presente prodotto.

AVIGILON NON RICONOSCE NESSUN ALTRA GARANZIA ESPLICITA O IMPLICITA INCLUSA, MA SENZA LIMITAZIONE, QUALSIASI GARANZIA IMPLICITA DI COMMERCIABILITÀ E IDONEITÀ PER UN PARTICOLARE SCOPO - AD ECCEZIONE DEI LIMITI AI QUALI QUALSIASI GARANZIA PER LEGGE NON PUÒ VALIDAMENTE RINUNCIARE.

Nessuna informazione, avviso o immagine, in forma scritta o orale, fornita da Avigilon, i suoi distributori, agenti o dipendenti dovrà creare una garanzia diversa dalla presente o modificare quest'ultima. La presente garanzia dichiara la piena responsabilità di Avigilon e l'esclusivo rimedio giuridico dell'utente contro Avigilon per qualsiasi difetto del prodotto che ne impedisca il corretto funzionamento.

In nessun caso Avigilon sarà responsabile per qualsiasi danno indiretto, accidentale, particolare, conseguente, tipico o punitivo o per qualunque altra cosa (inclusi, ma non limitatamente a, danni dovuti alla perdita di profitti o di informazioni confidenziali o di altri tipo, all'interruzione dell'attività, a danni arrecati alla persona, alla perdita di privacy, al mancato rispetto di qualsiasi dovere inclusa la buona fede o la ragionevole cura, alla negligenza e a qualsiasi altro danno economico o perdita) che possa derivare dall'uso o dall'impossibilità di utilizzo del prodotto, anche se avvisata della possibilità di tali danni. Dal momento che alcune giurisdizioni non permettono il tipo di limitazione sopracitata, la stessa potrebbe non essere applicata all'utente.

La presente garanzia limitata conferisce a l'utente specifici diritti legali e l'utente potrebbe disporre anche di altri diritti che possono variare da giurisdizione a giurisdizione.

**Ci si può avvalere del servizio di garanzia e dell'assistenza tecnica contattando l'Assistenza Tecnica Avigilon per telefono al numero 1.888.281.5182 o via e-mail al'indirizzo di posta elettronica support@Avigilon.com.**

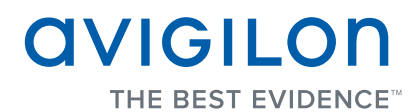

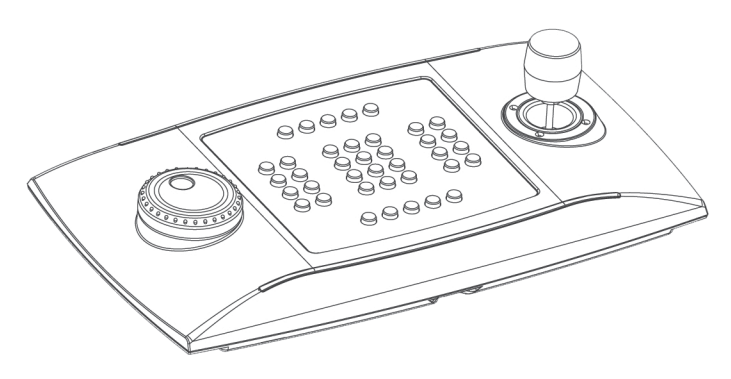

## Installationsanleitung

Avigilon professionelle USB-Joystick-Tastatur: ACC-USB-JOY-PRO

### Wichtige Sicherheitsinformationen

Dieses Handbuch enthält Installations- und Bedienungsinformationen für den Einsatz dieser Tastatur. Die unsachgemäße Installation kann zu unerwarteten Defekten führen. Lesen Sie sich dieses Handbuch vor der Installation dieses Gerätes sorgfältig durch. Überlassen Sie dem Inhaber des Gerätes dieses Handbuch für den zukünftigen Gebrauch.

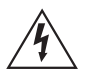

Das Symbol "Warnung" verweist auf das Vorhandensein gefährlicher Spannung innerhalb und außerhalb des Gehäuse des Produkts, und bezeichnet die Gefahr eines Stromschlags, schwerer Verletzung oder des Todes von Personen, wenn die ordnungsgemäßen Vorsichtsmaßnahmen nicht eingehalten werden.

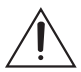

Das Symbol "Vorsicht" macht den Anwender auf das Vorhandensein von Risiken aufmerksam, die zu kleinen oder geringfügigen Personenverletzungen, zu Sachbeschädigung oder zu Schäden am Produkt selbst führen können, wenn die ordnungsgemäßen Vorsichtsmaßnahmen nicht eingehalten werden.

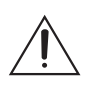

**Vorsicht —** Die Nichteinhaltung der folgenden Anweisungen kann zu Verletzungen oder zur Beschädigung der Tastatur führen.

- Unterlassen Sie die Installation in der Nähe von Wärmequellen wie Radiatoren, Heizregistern, Herden oder anderen Wärmequellen.
- Setzen Sie die Kabel keiner übermäßigen Belastung, schweren Lasten oder Quetschungen aus.
- Öffnen oder zerlegen Sie das Gerät nicht. Es gibt keine zu wartenden Teile.
- Lassen Sie die gesamte Wartung von Fachpersonal ausführen. Eine Wartung kann erforderlich werden, wenn das Gerät beschädigt wurde (beispielsweise durch verschüttete Flüssigkeit oder heruntergefallene Gegenstände), Regen oder Feuchtigkeit ausgesetzt wurde, nicht ordnungsgemäß funktioniert oder fallengelassen wurde.
- Verwenden Sie keine starken Reinigungsmittel oder Scheuermittel, wenn Sie den Kamerakörper reinigen.
- Verwenden Sie nur von Avigilon empfohlenes Zubehör.

### Regulierungshinweise

Dieses Gerät entspricht Abschnitt 15 der FCC-Bestimmungen. Der Betrieb unterliegt zwei Bedingungen: (1) Das Gerät darf keine Funkstörungen verursachen und darf (2) durch von außen verursachte Störungen nicht beeinflusst werden.

Dieses Gerät der Klasse B entspricht den Richtlinien EN55022, EN50130-4, EN61000-6-3, EN60950-1.

#### **Informationen zur Entsorgung und Wiederverwendung**

Wenn dieses Produkt das Ende der Nutzungsdauer erreicht hat, entsorgen Sie es bitte gemäß Ihren örtlichen Gesetzen und Bestimmungen zum Umweltschutz.

#### **Europäische Union:**

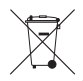

Dieses Symbol bedeutet, dass Ihr Produkt gemäß den örtlichen Gesetzen und Bestimmungen separat vom Hausmüll entsorgt werden soll. Wenn dieses Produkt das Ende der Nutzungsdauer erreicht hat, bringen Sie es zu einer von den örtlichen Behörden dafür vorgesehenen Sammelstelle. Einige Sammelstellen nehmen Produkte kostenlos entgegen. Die separate Sammlung und Wiederverwendung Ihres Produktes zur Zeit der Entsorgung dient der Konservierung natürlicher Ressourcen und stellt sicher, dass es so wieder verwertet wird, dass menschliche Gesundheit und Umwelt keinen Schaden nehmen.

### Zusätzliche Notizen

#### **Kompilierungs- und Publikationshinweis**

Dieses kompilierte und veröffentlichte Handbuch enthält die neuesten Produktbeschreibungen und Spezifikationen. Inhalt und Spezifikationen dieses Handbuchs können ohne Vorankündigung geändert werden. Avigilon behält sich das Recht vor, an den hierin enthaltenen Spezifikationen und Materialien Änderungen ohne Vorankündigung vorzunehmen und ist nicht verantwortlich für eventuelle Schäden (einschließlich Folgeschäden), die durch Verlassen auf das vorhandene Material entstanden, einschließlich, aber nicht beschränkt auf typographische und andere Fehler dieser Publikation.

## Inhalt

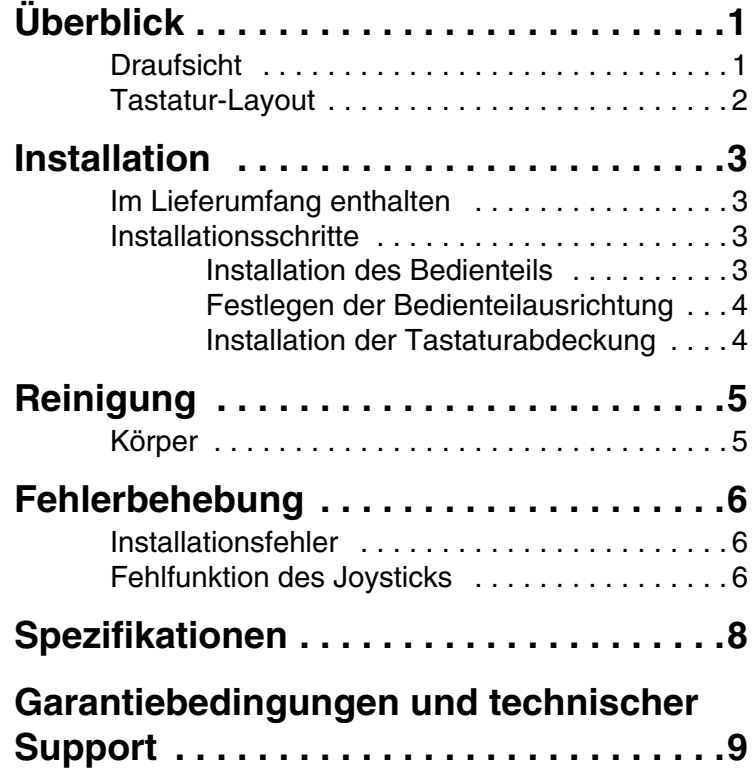

# <span id="page-70-0"></span>Überblick **Draufsicht**

<span id="page-70-1"></span>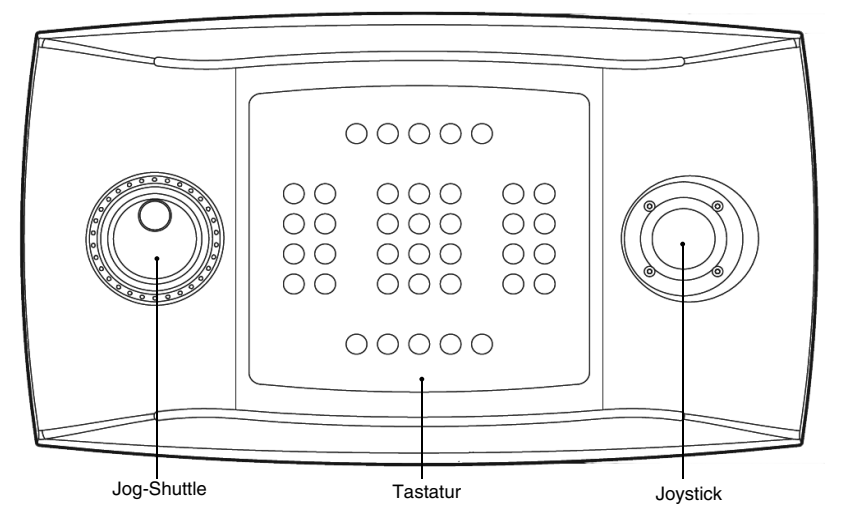

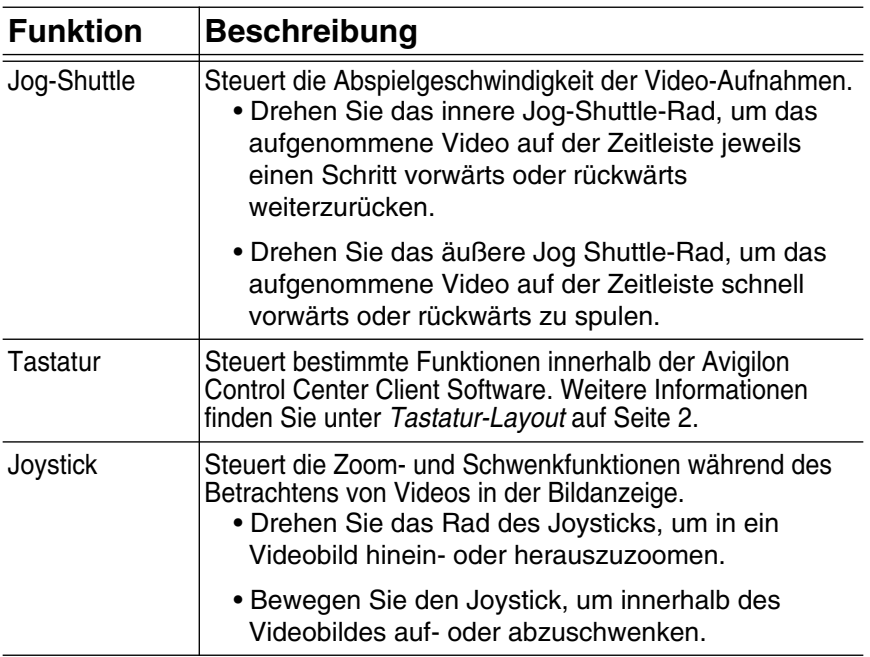

### <span id="page-71-0"></span>**Tastatur-Layout**

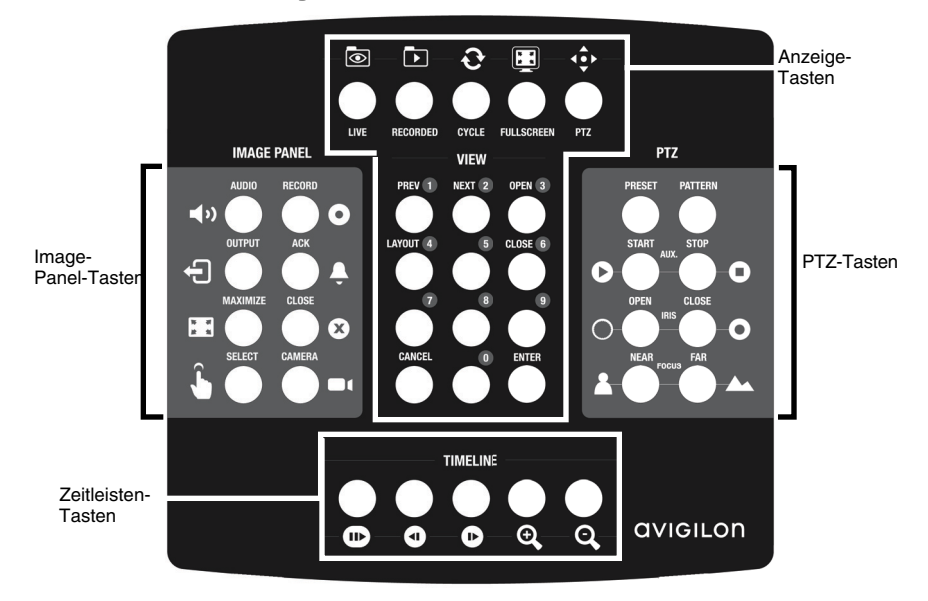

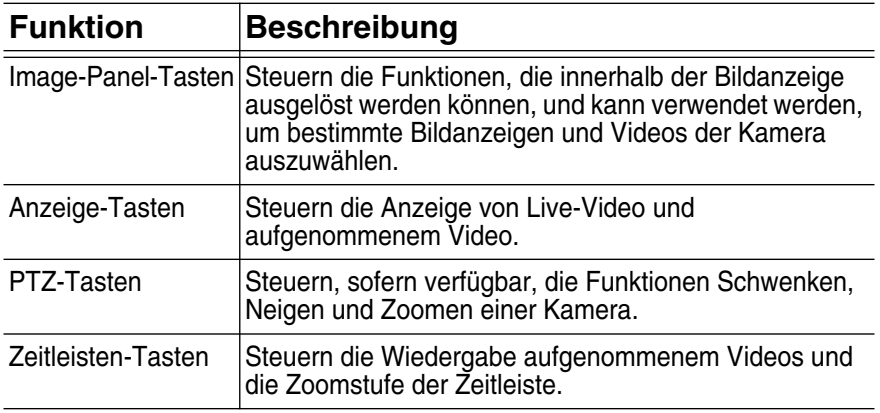
# Installation

### **Im Lieferumfang enthalten**

Achten Sie darauf, dass Folgendes im Lieferpaket enthalten ist:

- Avigilon Professionelles USB-Joystick-Bedienteil
- Tastaturabdeckung

### **Installationsschritte**

Führen Sie die folgenden Schritte aus, um das Avigilon Professionelles USB-Joystick-Bedienteil (*Bedienteil*) zu installieren.

#### **Installation des Bedienteils**

- 1. Schließen Sie das Bedienteil an Ihren Computer an.
- 2. Falls Windows Ihre Genehmigung zur Installation der neuen Hardware verlangt, ignorieren Sie dies und schließen Sie das Dialogfenster.
- 3. Öffnen Sie die Avigilon Control Center Client Software.
- 4. Klicken Sie im System-Explorer mit der rechten Maustaste auf den lokalen Client und wählen Sie Einrichtung aus.
- 5. Klicken Sie im Dialogfenster "Client-Einrichtung" auf Joystick.
- 6. Klicken Sie im Dialogfenster "Joystick" auf Treiber installieren.
- 7. Sobald das Dialogfenster "Ausführen" erscheint, wählen Sie einen der folgenden Optionen:
	- Wen Sie der Administrator Ihres Computers sind, wählen Sie Aktueller Benutzer und deaktivieren Sie das Kontrollkästchen Meinen Computer und meine Daten schützen.
	- Wenn Sie nicht der Administrator sind, wählen Sie Folgender Benutzer und erbitten Sie vom Administrator die Eingabe seines Benutzernamens und Passwortes.
- 8. Klicken Sie auf OK.

**Deutsch** 

9. Falls eine Windows-Fehlermeldung erscheint, die besagt, dass das Bedienteil möglicherweise nicht mit Ihrer Windows-Version kompatibel ist, klicken Sie auf Trotzdem fortfahren.

Wenn die Treiberinstallation abgeschlossen ist, werden Sie im Dialogfenster "Joystick" gefragt, ob Sie den Modus für Linkshänder aktivieren möchten.

#### **Festlegen der Bedienteilausrichtung**

Das Bedienteil ist im Auslieferungszustand für den Rechtshänderbetrieb eingestellt. Rechtshänderbetrieb bedeutet, dass der Joystick mit der rechten und das Jog-Shuttle-Rad mit der linken Hand bedient werden. Das Bedienteil kann für den Linkshänderbetrieb umgestellt werden.

- 1. Drehen Sie das Bedienteil, bis sich der Joystick links und das Jog-Shuttle-Rad rechts befinden.
- 2. Öffnen Sie in der Avigilon Control Center Client Software das Dialogfeld "Einrichtung lokaler Client" und klicken Sie auf Joystick.
- 3. Markieren Sie das Kontrollkästchen Linksmodus aktivieren und klicken Sie auf OK.

Das Bedienteil befindet sich nun im Linkshänder-Modus.

#### **Installation der Tastaturabdeckung**

Die Tastaturabdeckung ist abnehmbar, damit Sie die Orientierung des Bedienteils einstellen können. Nachdem der Links- oder Rechtsmodus des Bedienteils festgelegt wurde, installieren Sie die Tastaturabdeckung so, dass die Tasten korrekt beschriftet sind.

- 1. Stellen Sie sicher, dass das Bedienteil die richtige Ausrichtung hat:
	- Rechtshänder-Modus: Jog-Shuttle > Tastatur > **Joystick**
	- Linkshänder-Modus: Joystick > Tastatur > Jog-Shuttle
- 2. Drehen Sie die Tastaturabdeckung bis sich die Anzeige-Tasten oben befinden.
- 3. Platzieren Sie die Tastaturabdeckung auf das Bedienteil.

# Reinigung

## **Körper**

Verwenden Sie eine neutrale Seifenlauge und ein weiches Tuch, um das Gehäuse des Bedienteils zu reinigen.

**Caution —** Verwenden Sie keine starken Reinigungs- oder Scheuermittel, da diese der Oberfläche irreparable Schäden zufügen könnten.

## Fehlerbehebung **Installationsfehler**

Sollte während der Installation ein Fehler auftreten, können Sie das Bedienteil vom System abziehen und einen erneuten Installationsversuch vornehmen.

- 1. Stellen Sie sicher, dass das Bedienteil mit Ihrem Computer verbunden ist.
- 2. Öffnen Sie den Windows Gerätemanager auf Ihrem Computer.
- 3. Erweitern Sie die Liste Ports (Com & LPT).
- 4. Klicken Sie mit der rechten Maustaste auf USB CDC Serielle Port Emulation und wählen Sie Deinstallieren.
- 5. Ziehen Sie das Bedienteil ab.
- 6. Starten Sie Ihren Computer neu, wenn Sie dazu aufgefordert werden.
- 7. Nachdem Ihr Computer neu gestartet wurde, schließen Sie das Bedienteil an und versuchen Sie erneut, die Installation vorzunehmen.

## **Fehlfunktion des Joysticks**

Wenn der Joystick nicht ordnungsgemäß funktioniert, kann er neu kalibriert werden, um wieder einwandfrei zu arbeiten.

- 1. Stellen Sie sicher, dass das Bedienteil mit Ihrem Computer verbunden ist.
- 2. Führen Sie die folgende Tastenkombination auf der Tastatur aus:

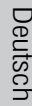

- a. Drücken Sie (1) und halten Sie die Taste gedrückt.
- b. Drücken Sie **Webert und halten Sie die Taste gedrückt**.
- c. Drücken Sie **von der Sichter Sie die Taste gedrückt**.

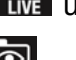

- d. Lassen Sie **Londen** Ios.
- e. Lassen Sie **11 Ios.**
- f. Lassen Sie  $\left\{\boldsymbol{\cdot}\right\}$

Die Tasten 1, 3, 4, 5, 6, 7, 8, 9 und **Die Tasten 1, 3, 4, 5, 6, 7, 8, 9 und** Lute leuchten auf.

- 7. Drücken Sie 3.
- 8. Bewegen Sie den Joystick so weit wie möglich in alle Richtungen und drehen Sie dann seinen Knopf so weit wie möglich im und gegen den Uhrzeigersinn.
- 9. Lassen Sie den Joystick los. Das Bedienteil speichert nach fünf Sekunden die Einstellungen des neu kalibrierten Joysticks.

# Spezifikationen

#### **Mechanisch**

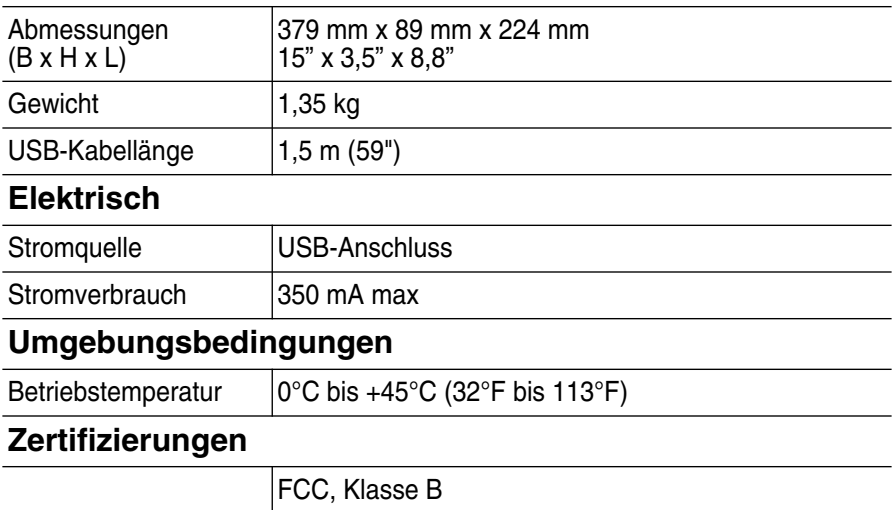

#### Garantiebedingungen und technischer Support

Avigilon garantiert dem Originalkäufer für einen Zeitraum von 2 Jahren ab Kaufdatum, dass dieses Produkt frei von Material- und Verarbeitungsschäden ist. Die Herstellerhaftung ist auf den Ersatz des Produktes, dessen Reparatur oder Ersatz durch ein repariertes Produkt beschränkt, je nach Ermessen des Herstellers. Diese Garantie erlischt, wenn das Produkt durch Unfall, unangemessenen Gebrauch, Verwahrlosung, Manipulation oder aus anderen Gründen beschädigt wurde, die nicht auf Fehlern des Materials oder der Verarbeitung beruhen. Diese Garantie ist auf den Originalkäufer des Produktes begrenzt.

AVIGILON SCHLIESST ALLE ANDEREN AUSDRÜCKLICHEN ODER STILLSCHWEIGENDEN GARANTIEN AUS, EINSCHLIESSLICH, UND OHNE EINSCHRÄNKUNG, DIE STILLSCHWEIGENDE ZUSAGE DER VERKAUFSFÄHIGKEIT ODER EIGNUNG FÜR EINEN BESTIMMTEN ZWECK, MIT AUSNAHME GESETZLICH VORGESCHRIEBENER GARANTIEN, DIE NICHT RECHTSGÜLTIG AUSGESCHLOSSEN WERDEN KÖNNEN.

Mündliche oder schriftliche Informationen, Ratschläge oder Darstellungen von Avigilon, seinen Vertriebsfirmen, Händlern, Agenten oder Mitarbeitern bringen keine weitere Garantie oder die Modifizierung dieser Garantie hervor. Diese Garantie stellt Avigilons gesamte Haftung sowie Ihren ausschließlichen Anspruch gegen Avigilon im Falle eines Ausfalls dieses Produktes dar.

Avigilon ist in keinem Fall haftbar zu machen für indirekte, zufällige, spezielle, beispielhafte Folge- oder Bußgeldschäden jeder Art (einschließlich, ohne sich jedoch darauf zu beschränken, für Schäden durch entgangenen Gewinn oder durch vertrauliche oder sonstige Informationen, für Betriebsunterbrechung, Personenschaden, Datenschutzverletzung, Pflichtverletzung, einschließlich Treuepflicht und angemessene Sorgfalt, für Fahrlässigkeit und jeglichen anderen finanziellen oder anders gearteten Verlust), die aus der Verwendung des Produktes entstehen, selbst wenn auf die Möglichkeit solcher Schäden hingewiesen wurde. Da einige Gerichtsbarkeiten die vorstehenden Haftungsbeschränkungen nicht anerkennen, sind solche Beschränkungen möglicherweise für Sie nicht zutreffend.

Diese beschränkte Gewährleistung räumt Ihnen bestimmte Ansprüche ein; daneben können Sie, je nach Gerichtsbarkeit, auch über weitergehende Ansprüche verfügen.

**Um Garantiedienstleistungen und technischen Support zu erhalten, setzen Sie sich telefonisch mit Avigilons technischem Support unter 1.888.281.5182 in Verbindung oder senden Sie eine E-Mail an support@Avigilon.com.**

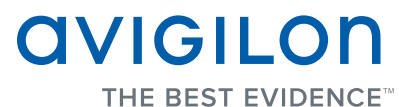

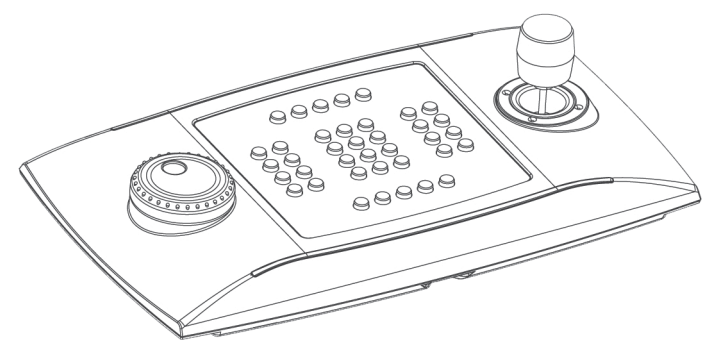

## Guia de Instalação

Teclado de controle Avigilon USB profissional: ACC-USB-JOY-PRO

# Informações de Segurança Importantes

 Este manual fornece informações de instalação e operação bem como de precauções para o uso deste teclado. A instalação incorreta poderia provocar falha inesperada. Antes de instalar o equipamento, leia com atenção este manual. Forneça este manual ao proprietário do equipamento para uso futuro.

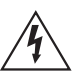

O símbolo de Aviso indica a presença de voltagem perigosa dentro e fora do compartimento do produto a qual pode constituir risco de choque elétrico, lesões graves ou morte das pessoas se as devidas precauções não forem seguidas.

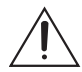

O símbolo de Cuidado alerta o usuário para a presença de perigos que podem causar danos leves ou moderados a pessoas, danos à propriedade ou danos ao produto propriamente dito, se as devidas precauções não forem seguidas.

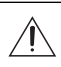

**Cuidado —** Deixar de observar as seguintes instruções pode resultar em ferimentos ou danos ao teclado.

- Não instale próximo a nenhuma fonte de calor, como radiadores, aquecedores, fogões ou outras fontes de calor.
- Não exponha os cabos a pressão excessiva, cargas pesadas ou compressão.
- Não lubrifique nem desmonte o dispositivo. Não há nenhuma peça que possa ser reparada pelo usuário.
- Solicite toda a manutenção ao pessoal qualificado. Talvez seja necessário realizar a manutenção quando o dispositivo estiver danificado (como em função de um líquido derramado ou objetos caídos), exposto à chuva ou umidade, não funcionar normalmente ou tiver caído.
- Não utilize detergentes fortes ou abrasivos durante a limpeza do corpo do dispositivo.
- Use apenas acessórios recomendados pela Avigilon.

## Avisos do Regulador

Este dispositivo está em conformidade com a parte 15 das Normas da FCC. A operação está sujeita às seguintes condições: (1) Este dispositivo não poderá causar interferência prejudicial e (2) Este dispositivo deverá aceitar qualquer interferência recebida, incluindo interferências que possam causar operação indesejada.

Este dispositivo de Classe B está em conformidade com EN55022, EN50130-4, EN61000-6-3, EN60950-1.

#### **Informações de Descarte e Reciclagem**

Quando este produto atingir o fim de sua vida útil, descarte-o de acordo com as leis e diretrizes ambientais.

#### **União Europeia:**

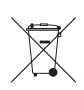

Este símbolo significa que, de acordo com as leis e regulamentos locais, o produto deve ser descartado separadamente do lixo doméstico. Quando este produto atingir o fim de sua vida útil, leve-o até um ponto de coleta designado pelas autoridades locais. Alguns pontos de coleta aceitam produtos gratuitamente. A coleta seletiva e a reciclagem do produto no momento do descarte ajudarão a preservar os recursos naturais e assegure-se de que seja reciclado de forma que proteja a saúde humana e o meio ambiente.

## Outros Avisos

#### **Aviso de Compilação e Publicação**

Este manual foi compilado e publicado abrangendo as últimas descrições e especificações do produto. O conteúdo deste manual e as especificações deste produto estão sujeitos a alterações sem prévio aviso. A Avigilon se reserva o direito de fazer alterações sem prévio aviso nas especificações e materiais contidos no presente e não será responsável por quaisquer danos (incluindo consequenciais) causados por confiança nos materiais apresentados, incluindo, mas sem limitação, erros tipográficos e outros relacionados com a publicação.

# Índice

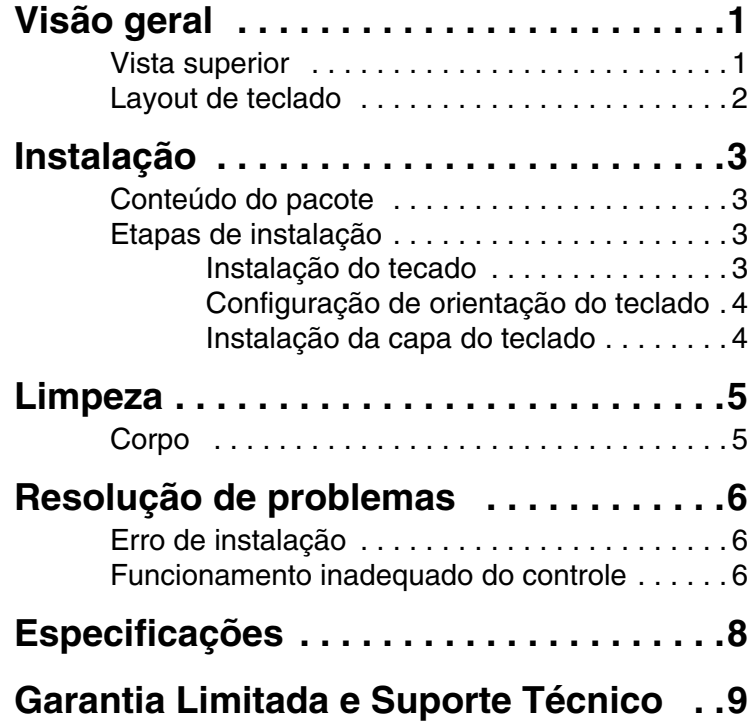

## <span id="page-86-0"></span>Visão geral

### <span id="page-86-1"></span>**Vista superior**

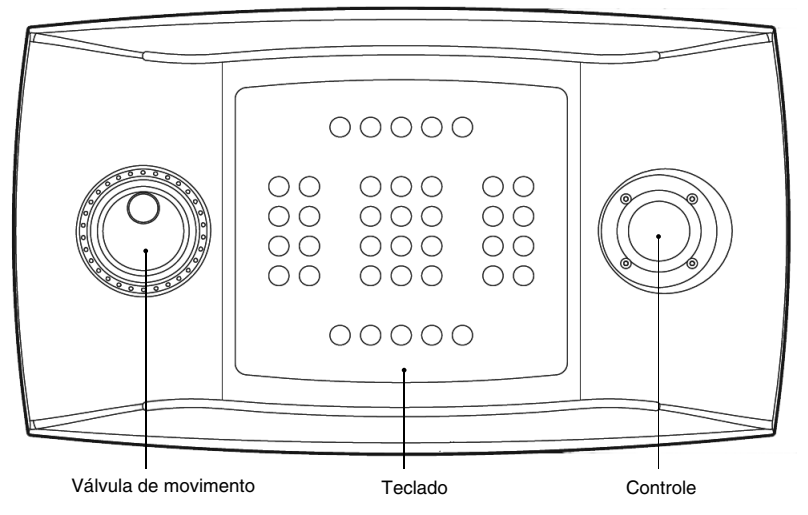

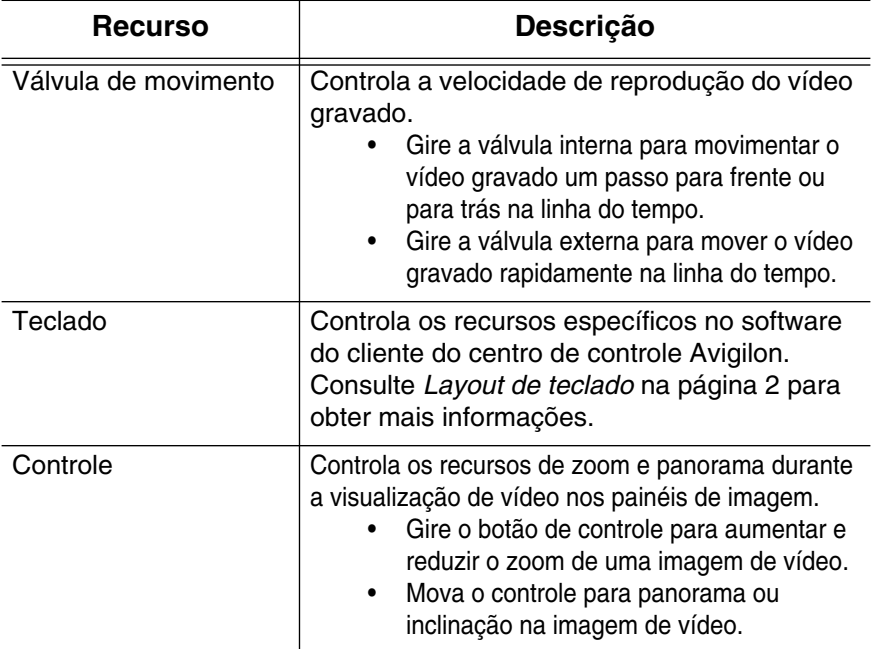

### <span id="page-87-0"></span>**Layout de teclado**

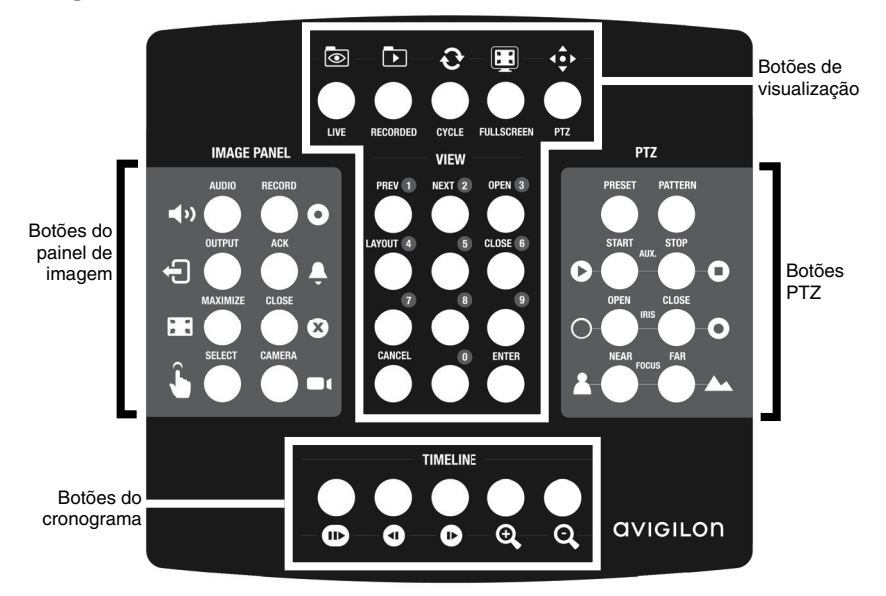

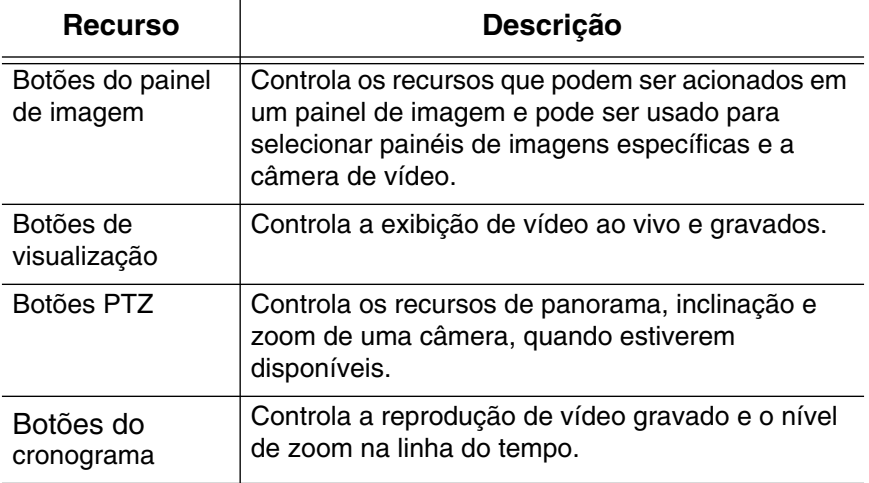

## <span id="page-88-0"></span>Instalação

### <span id="page-88-1"></span>**Conteúdo do pacote**

Assegure-se de que o pacote contenha o seguinte:

- Teclado de controle Avigilon USB profissional
- Capa do teclado

### <span id="page-88-2"></span>**Etapas de instalação**

Realize os seguintes procedimentos para instalar o teclado USB de controle profissional Avigilon (*teclado*).

#### <span id="page-88-3"></span>**Instalação do tecado**

- 1. Conecte o teclado ao computador.
- 2. Se o Windows solicitar sua permissão para instalar o novo hardware, ignore e feche a caixa de diálogo.
- 3. Abra o software de cliente do centro de controle Avigilon.
- 4. No System Explorer, clique com o botão direito do mouse em Cliente Local e selecione Configuração.
- 5. Na caixa de diálogo Configurar cliente, clique em Controle.
- 6. Na caixa de diálogo de controle, clique em Instalar Drivers.
- 7. Quando a caixa de diálogo Executar como for exibida, selecione uma das seguintes opções:
	- Se você for administrador do computador, selecione Usuário atual e desmarque a caixa de seleção Proteger meu computador e os dados.
	- Se você não for administrador, selecione O seguinte usuário e solicite que o administrador insira seu nome de usuário e senha.
- 8. Clique em OK.

Português

9. Se uma mensagem de erro do Windows aparecer informando que talvez o teclado não seja compatível com sua versão do Windows, clique em Continuar assim mesmo.

Quando a instalação do driver for concluída, a caixa de diálogo decontrole perguntará se você deseja ativar o modo à esquerda para o teclado.

#### <span id="page-89-0"></span>**Configuração de orientação do teclado**

Por padrão, o teclado está configurado para o modo à direita. O modo à direita é ativado quando o controle é controlado com a mão direita e a válvula de movimento é controlada com a mão esquerda. O teclado pode ser revertido para o modo à esquerda.

- 1. Gire o teclado até que o controle esteja à esquerda e a válvula de movimento à direita.
- 2. No software cliente do centro de controle Avigilon, abra acaixa de diálogo Configuração de Cliente Local e clique em Controle.
- 3. Selecione a caixa de diálogo Ativar modo à esquerda e, em seguida, clique em OK.

Agora, o teclado está no modo à esquerda.

#### <span id="page-89-1"></span>**Instalação da capa do teclado**

A capa do teclado é removível para que a orientação do teclado possa ser definida. Quando o teclado estiver configurado para o modo à direita ou à esquerda, instale a capa do teclado para que os botões sejam rotulados corretamente.

- 1. Certifique-se de que o teclado esteja na orientação correta:
	- Modo à direita: válvula de movimento > teclado > controle
	- Modo à esquerda: controle > teclado > válvula de movimento
- 2. Gire a capa do teclado até que os rótulos do Botão de visualização estejam na parte superior.
- 3. Coloque a capa sobre o teclado.

# <span id="page-90-0"></span>Limpeza

## <span id="page-90-1"></span>**Corpo**

Use sabão neutro diluído em água e um pano macio para limpar o corpo do teclado.

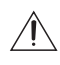

**Cuidado —** Não utilize detergentes fortes ou abrasivos que possam danificar a superfície definitivamente.

## <span id="page-91-1"></span><span id="page-91-0"></span>Resolução de problemas **Erro de instalação**

Se ocorrer um erro durante a instalação, você pode remover o teclado de seu sistema e tentar a instalação novamente.

- 1. Certifique-se de que o teclado esteja conectado ao computador.
- 2. Em seu computador, abra o Gerenciador de Dispositivos do Windows.
- 3. Expanda a lista de Portas (Com e LPT).
- 4. Clique com o botão direito do mouse em Emulação de porta serial USB CDC e selecione Desinstalar.
- 5. Desconexão do teclado.
- 6. Se for solicitado, reinicie o computador.
- 7. Depois que o computador for reiniciado, conecte o teclado e tente instalá-lo novamente.

### <span id="page-91-2"></span>**Funcionamento inadequado do controle**

Se o controle não funcionar adequadamente, poderá ser recalibrado para funcionar conforme o esperado.

- 1. Certifique-se de que o teclado esteja conectado ao computador.
- 2. No teclado, realize a sequência de botões a seguir:
	- a. Pressione e mantenha pressionado
	- b. Pressione e mantenha pressionado .

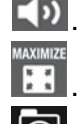

- c. Pressione e mantenha pressionado
- d. Liberação
- e. Liberação
- f. Liberação
- Português

Os botões 1, 3, 4, 5, 6, 7, 8, 9 e se ascendem.

- 3. Pressione **3**.
- 4. Mova o controle o máximo possível em todas as direções e, em seguida, gire a alavanca de controle o máximo possível no sentido horário e anti-horário.
- 5. Solte os controles. Após 5 segundos, o teclado salvará as configurações de controle recalibrado.

## <span id="page-93-0"></span>Especificações

#### **Mecânicas**

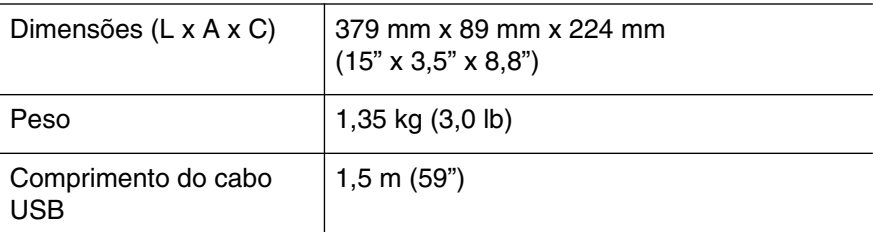

#### **Dados elétricos**

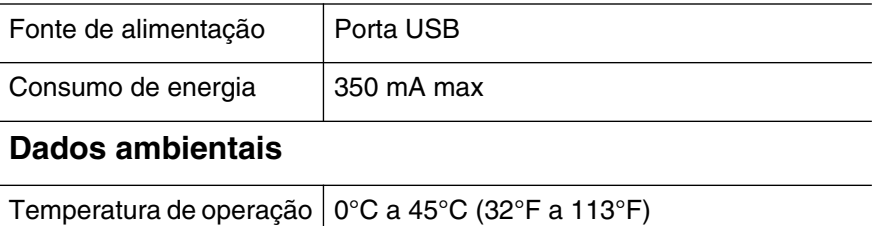

#### **Certificações**

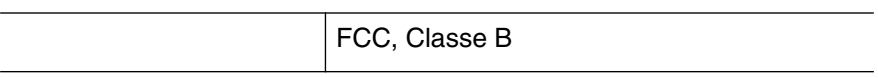

### <span id="page-94-0"></span>Garantia Limitada e Suporte Técnico

A Avigilon garante ao comprador e consumidor original que este produto estará livre de defeitos de material e mão de obra durante um período de anos a partir da data de compra. Segundo o presente, a responsabilidade do fabricante limita-se à substituição do produto, reparo do produto ou substituição do produto com o produto reparado, a critério do fabricante. Esta garantia é nula se o produto tiver sido danificado por acidente, uso não razoável, negligência, adulteração ou outras causas não resultantes de defeitos no material ou mão de obra. Esta garantia estende-se apenas ao comprador e consumidor original do produto.

A AVIGILON RECUSA TODAS AS DEMAIS GARANTIAS EXPRESSAS OU IMPLÍCITAS, INCLUINDO, SEM LIMITAÇÃO, QUALQUER GARANTIA IMPLÍCITA DE COMERCIABILIDADE OU ADEQUAÇÃO A UMA FINALIDADE ESPECÍFICA, EXCETO NA MEDIDA EM QUE QUALQUER GARANTIA IMPLÍCITA PELA LEGISLAÇÃO NÃO PUDER SER RECUSADA DE MANEIRA VÁLIDA.

Nenhuma informação verbal ou escrita, orientação ou declaração fornecida pela Avigilon, seus distribuidores, revendedores, agentes ou funcionários deverá criar outra garantia ou modificar esta garantia. A presente garantia declara a inteira responsabilidade da Avigilon e sua exclusiva solução em relação à Avigilon por qualquer falha que impeça este produto de funcionar corretamente.

Em nenhum caso a Avigilon será responsabilizada por quaisquer danos indiretos, incidentais, especiais, consequenciais, exemplares ou punitivos de qualquer natureza (incluindo, mas sem limitação, danos por lucro cessante ou informações confidenciais ou de outro tipo, interrupção de negócios, danos pessoais, perda de privacidade, não cumprimento de qualquer obrigação, incluindo de boa-fé ou de cuidado razoável, negligência e quaisquer outras perdas pecuniárias de qualquer outra natureza) decorrentes da utilização ou incapacidade de utilizar o produto, mesmo que orientada sobre a possibilidade de tais danos. Como algumas jurisdições não permitem a limitação de responsabilidade acima, tal limitação poderá não ser aplicável a você.

A presente Garantia Limitada lhe concede direitos específicos legais e você pode ter também outros direitos que variam de uma jurisdição para outra.

**O serviço de garantia e o suporte técnico podem ser obtidos contatando o Suporte Técnico Avigilon pelo telefone 1.888.281.5182 ou por e-mail: support@Avigilon.com.**

## **AVIGILON** THE BEST EVIDENCE<sup>™</sup>

© 11/9/11 Avigilon Corporation